<span id="page-0-0"></span>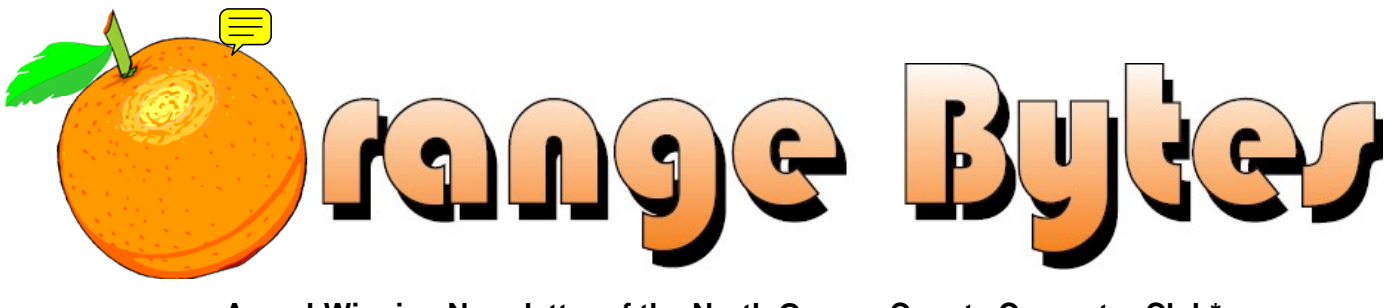

**Award-Winning Newsletter of the North Orange County Computer Club\***

Vol 35 • No 11 November 2010

# **Main Meeting, November 7**

**Bonnie Keller will talk about ACN, world's largest direct provider of telecommunications & home services. [\(See page 3\)](#page-2-0)** 

**Super prizes for our November raffles (See page[s 4](#page-3-0) & [18\)](#page-17-0)** 

**October raffle winners pix on page[s 17](#page-16-0) & 18** 

**Save your Lastinger parking permits – good for 2 raffle tickets! [\(See page 3\)](#page-2-0)** 

**No Consignment Table or E-Waste Collection during the November 2010 meeting.** (**[See page 5](#page-4-0)**)

**View/Download this newsletter and prior issues too at [www.noccc.org](http://www.noccc.org/) – all in color!** 

# Special Interest Group (SIG) & Main Meeting

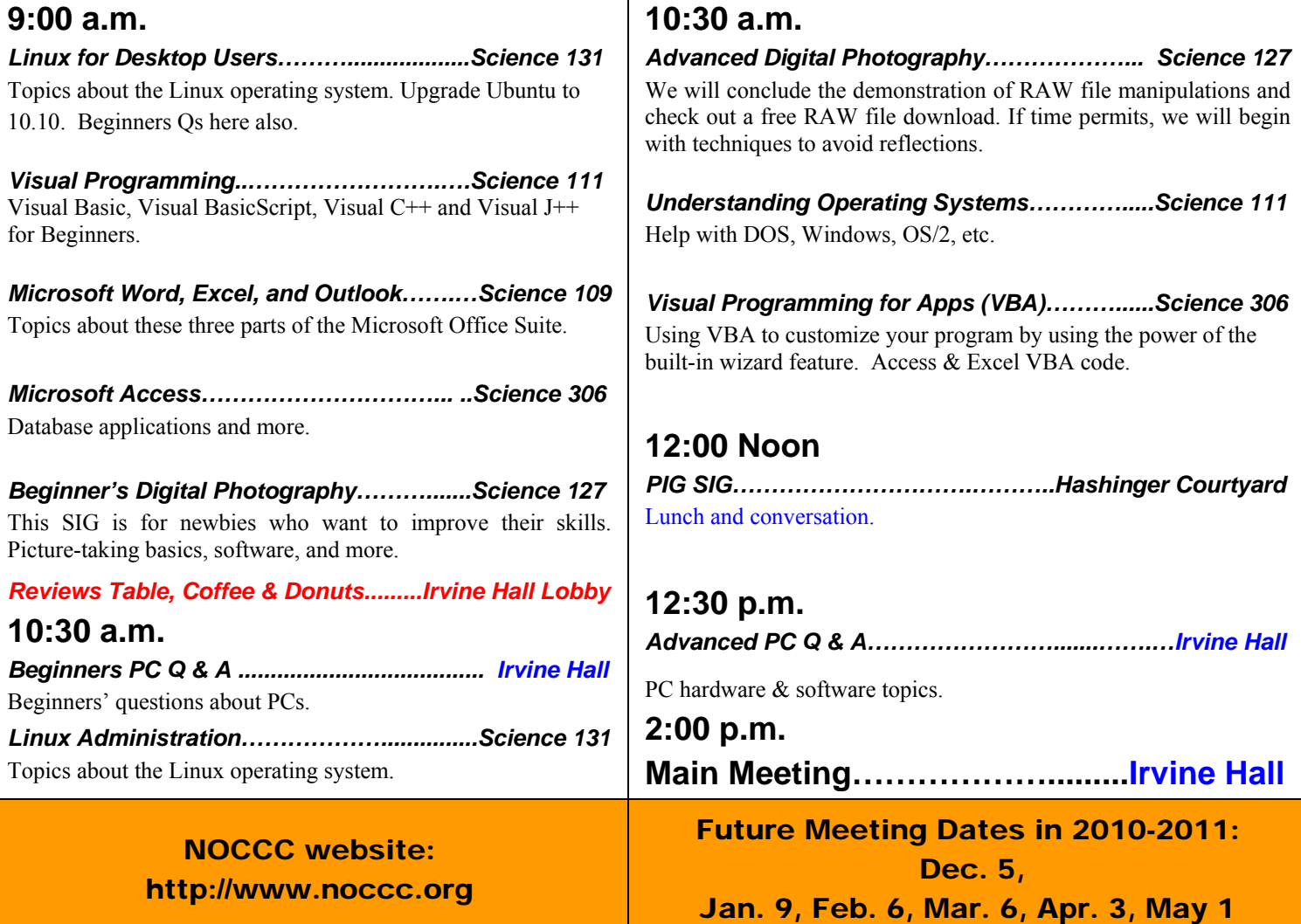

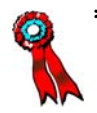

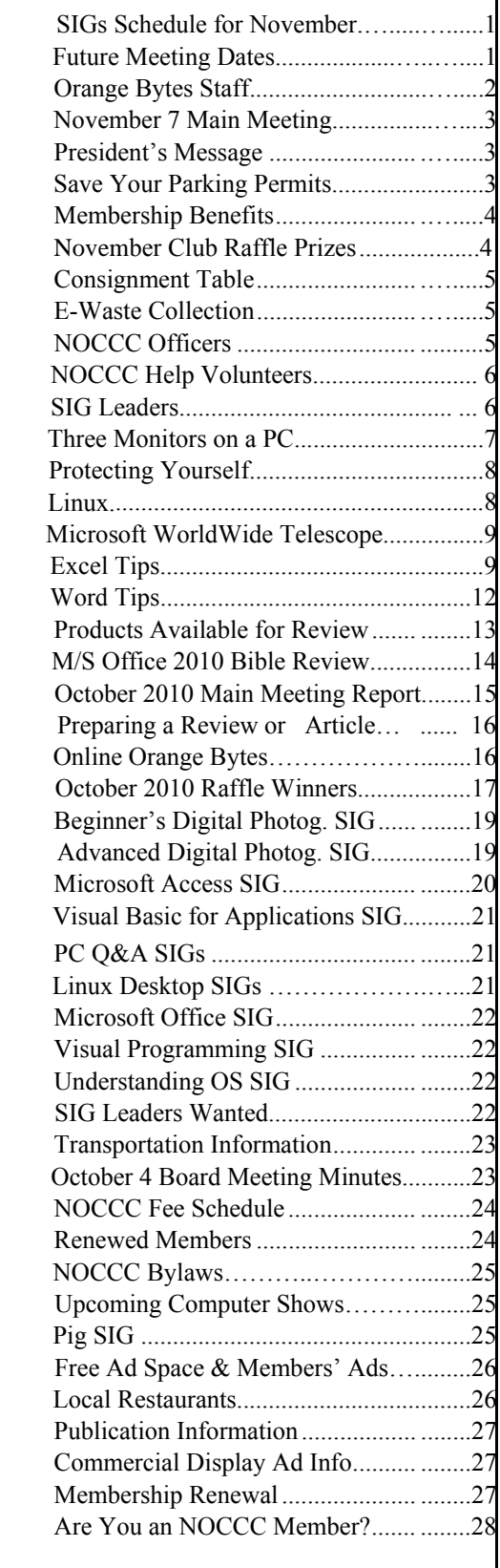

# Table of Contents **Orange Bytes Staff**

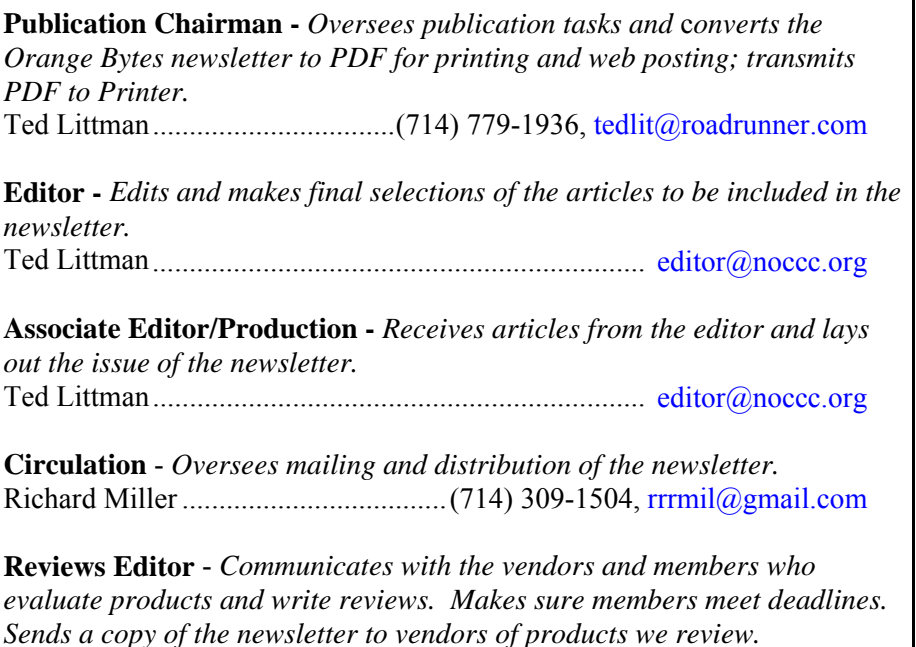

Ted Littman...................................... (714) 779-1936, [reviews@noccc.org](mailto:reviews@noccc.org)

**Copy Editor** - *Does final proof reading of the newsletter for typos and misspellings.*  Dennis Martin…………….(951) 926-3065, [dennismartin@dslextreme.com](mailto:dennismartin@dslextreme.com)

### **VOLUNTEERS NEEDED**

The following positions are available:

**Contributing Editors -** *Write articles for the newsletter.* 

**Commercial Swap Meets** - *Distributes the newsletter and NOCCC flyers at swap meets.* 

**Commercial Advertising** - *Obtains ads from vendors for the newsletter.* 

**Classified Advertising** - *Obtains computer-related, non-commercial ads for the newsletter free to NOCCC members*.

**Contact [editor@noccc.org or](mailto:editor@noccc.org) (714) 779-1936.** 

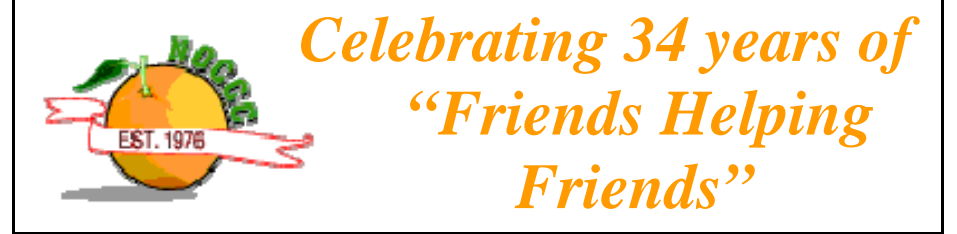

# <span id="page-2-0"></span>Nov. 7th Main Meeting 2 p.m. Irvine Hall

**The speaker is Bonnie Keller a team coordinator for American Communications Network, Inc. (ACN). Executive Team Trainer, Larry Prudholme, will assist her. They will tell us about the company, its services, and the "***digital-video revolution.***" ACN started in 1993, providing long-distance U.S. telecommunications service. It now is the world's largest direct provider of telecommunications and home services. The company has built the only global digital-video network.** 

# **President's Message**

### *By Jim Sanders, NOCCC President*

 made a comment in last month's column that a problem I made a comment in last<br>
month's column that a problem<br>
arose with the intended speaker for the October meeting. As a result of that, we were scrambling to find a replacement speaker. As you probably noticed, that replacement speaker ended up being me. This happened in part because Steve Bass, the columnist, wrote a piece about multiple monitors on a PC which Ted Littman, your reviews editor

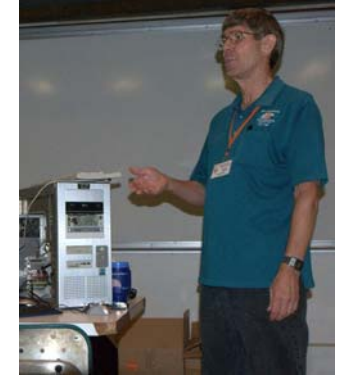

and editor of the Orange Bytes, had read, and asked if I could do something along that line. As I had recently purchased an AT I 5770 video card that touted its ability to drive three monitors, I figured I had just about everything necessary to do that in stock, so why not? I would need to borrow a third monitor, but other than that, I figured it would be a piece of cake. Boy was I wrong! More on this elsewhere in the Bytes ([see pages 7](#page-6-0) & 8).

Speaking of Ted Littman, just saying he is the editor of Orange Bytes is way too much of an understatement. With the exception of the part-time proofreading that Dennis Martin volunteered to do, Ted does just about everything else required to get the Bytes delivered to your door each month and on our web site. From several years of personal experience being the editor of the Orange Bytes, I can say with authority that producing the newsletter is a major task. Putting together 28 pages of material is a lot of work. It is tedious, time-consuming, and puts a major drain on your creative bone trying to arrange the content such that it is attractive and appealing to the eye. I know that for most of you, it is just something that you have come to expect each month without really thinking about all the work that goes into making it happen. I think Ted is doing a really great job and seldom gets an adequate amount of appreciation for all of the work that he does. So the next time you see an article in the

**November 2010** 3

newsletter that you particularly enjoyed, or any other facet of the newsletter that causes you to think that's nice, or I learned something from that, make a note to tell him. The next time that you see him standing at the reviews table, and that's a whole other job that he does well, stop and tell them how much you enjoyed that part of the newsletter.

Speaking of the newsletter, once again I would like to appeal to the membership to take the time to tell the rest of us about the experiences that you have with your own computing stuff. Whether your experience was good, bad, or indifferent, the rest of the club members would like to hear about your experience with the new piece of hardware or new piece of software. A great way to let the rest of us know what you experienced is to sit down, write an article about it, and then submit it to Ted for the newsletter. At the same time, please consider calling Ted and inquiring whether one of your skills could help with one or more of the multiple tasks that are involved in putting out the newsletter.

At last month's board of directors meeting, the subject of club Tshirts came up. It was noted that it has been 15 years since the last time that T-shirts were offered to the club members. Ben Lochtenbergh volunteered to do a little research to see what was available and how much it would cost. At this month's BOD meeting, he reported that a quality polo shirt with the club's logo embroidered on it, would run in the neighborhood of \$20-\$25. I am rather fond of the 20th anniversary shirt that I have and wear, but it is starting to show its age. The BOD talked about subsidizing the cost of the shirt to members. So my question to you, would you purchase a nice quality polo shirt with the club's logo embroidered on it for \$15? If so, please e-mail me that you are interested. We need to order about 25 shirts with individual sizes to make this worthwhile. **See you next month!** 

### **Save Your Parking Permits!**

o offset the cost of parking in the **Lastinger Underground**  To offset the cost of parking in the Lastinger Underground<br>Parking Structure, the NOCCC Board has decided on a three-month trial to give each member two NOCCC raffle tickets in exchange for the Lastinger-parking permit used the previous month. For example, keep your parking permit for the upcoming November meeting and get two NOCCC raffle tickets for the December meeting raffle. Likewise, the December permit can be exchanged for raffle tickets in January 2011 and so on.

The reason for this is that the NOCCC Board has found out that some people are not attending meetings or not renewing their memberships because of the parking situation. Chapman University has allowed us to park in the Lastinger Parking Structure under Wilson Field for only \$2 for the whole day of our meeting; normally \$2 is good for only two hours. The advantages of parking there are clear; you don't have to drive around looking for a legal spot (remember, don't park on the private home side of the street), the car doesn't get hot and you don't have to parallel park. There is even an elevator available to get down to the parking area. Hopefully, the two raffle tickets, which would normally cost \$2, will be a small incentive to get people to come to meetings and to remain NOCCC members.

# Membership Benefits

<span id="page-3-0"></span>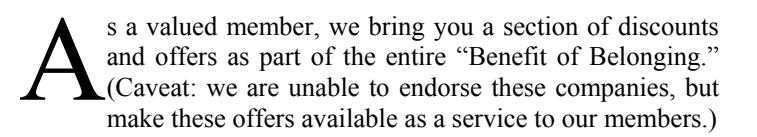

### **User Group Offers - Software and Hardware**

**User Group Relations** – You can now order the latest release of **Acronis True Image 2010** from **Gene Barlow** for only \$29 (download) or \$29 plus S&H (on a CD). This top-rated backup utility has many new features and will work with Windows 7. Use the following link for special pricing for user group members: [www.ugr.com/TrueImage.html.](http://www.ugr.com/TrueImage.html)

**Techsmith** - You can get **SnagIt 10**, an outstanding screen capture program, and **Camtasia** Studio 7, to quickly record, edit and publish multimedia demos and presentations, bundle for \$269, an \$81 savings: [https://store.techsmith.com/government.asp.](https://store.techsmith.com/government.asp) You can download SnagIt 10 alone for \$42.95.

**ZoomWare -** Ai Squared is pleased to introduce ZoomWare, revolutionary new software that magnifies and enhances everything on your computer screen. It is perfect for those who squint at the computer screen and lean in to read the fine print. Members of APCUG clubs (NOCCC is one of them) can get a 20% discount! Normally, the download version is \$149, but with the discount it is just \$119. A CD version is also available for \$140, which is a \$35 savings and ships within 3 to 5 business days. To take advantage of your special APCUG member discount, simply purchase ZoomWare online at [www.GetZoomWare.com a](http://www.GetZoomWare.com)nd enter the following code at checkout: APCUG08. Learn more or get a free trial version at [www.GetZoomWare.com.](http://www.getzoomware.com/)

### **User Group Offers - Books and Magazines**

**Pearson Education** Products including Prentice Hall Professional, Addison-Wesley Professional, IBM Press, Exam Cram, Que Publishing, and Cisco Press. Get 35% off list price by purchasing directly from the publisher combo site: **[www.informit.com/](http://www.informit.com/)[join](http://www.informit.com/join)**. Sign in or create an account. Enter the membership code "USERGROUP" (all caps). Select your items and check out. You are required to register and apply the code once, but you must be logged in to receive the special pricing.

**O'Reilly Books** - Get **40% off** all books and PDFs from O'Reilly, Microsoft Press, No Starch, Paraglyph, PC Publishing, Pragmatic Bookshelf, SitePoint, or Syngress books you purchase directly from O'Reilly. Just use code DSUG when ordering online, **[www.oreilly.com/store/](http://www.oreilly.com/store/)**, or by phone, (800) 998-9938. Free ground shipping on orders \$29.95 or more in the US. If for any reason you are not completely satisfied with your purchase, return it to O'Reilly and get your money back [\(www.oreilly.com/oreilly/cs/guarantee\). A](http://www.oreilly.com/oreilly/cs/guarantee) return shipping label is included with every direct purchase and directions are posted online in case you misplace it.

**Peachpit Press Books Discount** - Get 35% off by joining the Peachpit Club. Use the following hyperlink to sign up: **[http://memberservices.informit.com/my\\_account/login.aspx?partner=52](http://memberservices.informit.com/my_account/login.aspx?partner=52)** to

sign up as a member. User group members should note that once you have become a Peachpit Club member, you might use your user group coupon code ON TOP of the permanent savings you earn as a member of the club. Just log into the site before you make a purchase to ensure this permanent discount will be in effect, and then enter coupon code **UE-23AA-PEUF** (casesensitive) at checkout! This coupon code is an exclusive offer that may not be used in conjunction with any other coupon codes. The offer applies to all titles at peachpit.com including New Riders, Macromedia Press, Adobe Press, and Peachpit Press.

**Smart Computing** - **[www.smartcomputing.com](http://www.smartcomputing.com/)** For each paid membership (subscription to either Smart Computing or Computer Power User) via personalized membership forms or by telephone, the NOCCC will receive one credit. When the NOCCC has accumulated 5 credits, Smart Computing will donate one subscription to us (Great to use as an opportunitydrawing prize or a "thank you" to a member, etc.) Call customer service at (800) 733-3809 and tell them you are with the North Orange County Computer Club. If you go to their website to subscribe, click on User Groups and there is a drop down menu with our group's name on it.

**Free Internet Libraries** - Upon retiring from college teaching/administration, **[Walter Antoniotti](mailto:antonw@ix.netcom.com)** began developing **Free** Internet Libraries

**(**[http://www.businessbookmall.com/Free Internet Libraries.htm](http://www.businessbookmall.com/Free%20Internet%20Libraries.htm)**)**  for students, teachers, and professionals. Of special interest to PC users are these free computer libraries:

**Free Business Software** 

**[\(http://www.businessbookmall.com/Free Business Software](http://www.businessbookmall.com/Free%20Business%20Software%20Internet%20Library.htm)  [Internet Library.htm](http://www.businessbookmall.com/Free%20Business%20Software%20Internet%20Library.htm))** 

**Free Software Tutorials** 

 **([http://www.businessbookmall.com/Software Tutorials](http://www.businessbookmall.com/Software%20Tutorials%20Internet%20Library.htm)  [Internet Library.htm](http://www.businessbookmall.com/Software%20Tutorials%20Internet%20Library.htm)[\)](http://www.businessbookmall.com/Free%20Business%20Software%20Internet%20Library.htm)**

**Excel Internet Library**

**[\(http://www.businessbookmall.com/Microsoft\\_Excel\\_Directi](http://www.businessbookmall.com/Microsoft_Excel_Directions_For_Beginners.htm) [ons\\_For\\_Beginners.htm\)](http://www.businessbookmall.com/Microsoft_Excel_Directions_For_Beginners.htm)** 

#### **THE NOVEMBER CLUB RAFFLES**

### *GENERAL DRAWING PRIZES:*

- *One Terabit Internal Hard Drive (see p. 18)*
- *Vipre Antivirus Premium 4 Software*
- *Windows XP Hacks Book*

#### *MEMBERS ONLY DRAWING PRIZES:*

(Wear your NOCCC Membership Badge and get a free ticket!)

- **Deluxe Wireless Weather Center with indoor & outdoor temperature & humidity** *[\(see page 18\)](#page-17-0)*
- *Vipre Antivirus Premium 4 Software*
- *Word Hacks Book*

The NOCCC Consignment Table **will not** be available during the **November 2010** meeting. It is open on even months, the same as the e-Waste collection. For your information:

- 1) Only current members can place items for sale, but non-members are welcome to purchase items from the table. This is a great place to get some money for your surplus computer items, and help the NOCCC at the same time.
- 2) The consignment table operates on a 90/10% basis — with the owner getting 90%, and the Club treasury 10%.
- 3) **You can fill out a Consignment Table User List and item tags at the table:**  The user list and each tag must contain:
	- a) Seller's name
	- b) Seller's NOCCC membership number
	- c) Item name and description
	- d) Item asking price
- 4) The seller may pick up all items and/or money at any time, but **no later than 2 p.m. on the day of sale**. Any items and/or money not picked up by 2 p.m. will become the property of NOCCC and will be subject to disposal at the Club's discretion. The club has no storage room available for unsold items
- 5) NOCCC is NOT RESPONSIBLE in any way for items bought and/or sold at the Consignment Table. Each item is placed and sold on an AS-IS BASIS.

# E-Waste

California disposal laws have made it illegal to put monitors and computers in the regular trash. **Omni Technics, Inc.** will be at our regular meetings to collect E-Waste **on even months**, so save your "junk" until December.

Check their web site for more information: **[http://www.ca-recycle.com/.](http://www.ca-recycle.com/)** Or, call (562) 627-1910.

**November 2010** 5

# <span id="page-4-0"></span>Consignment NOCCC Officers

The area code for the following phone numbers is **714** unless noted. **President** 

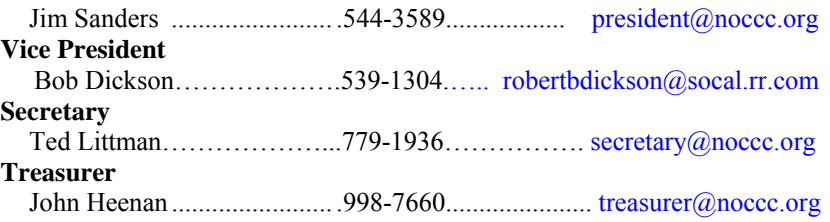

### **Directors**

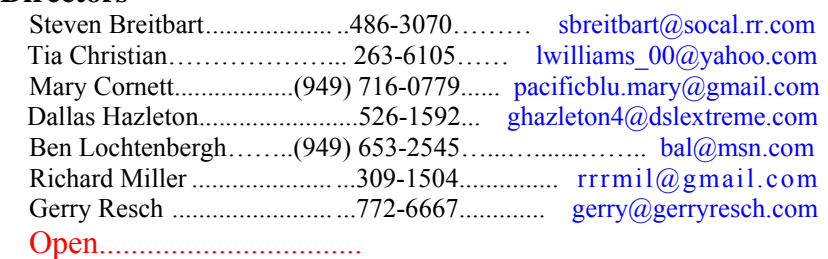

### **Editor**

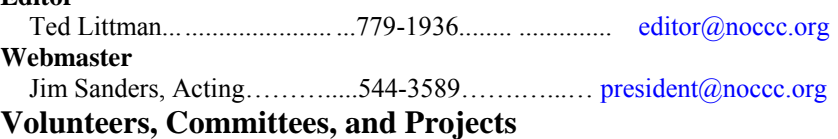

### **Consignment Table**

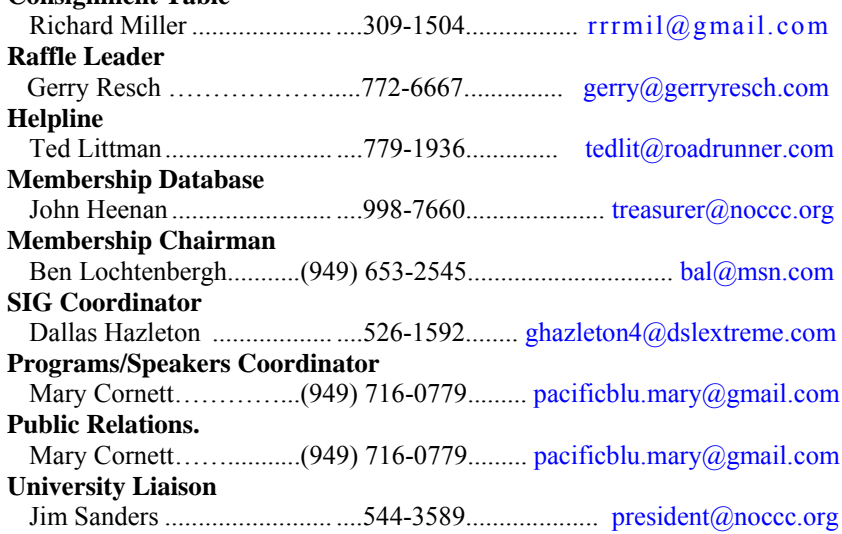

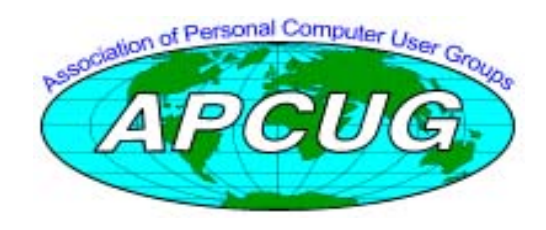

# NOCCC Help Volunteers

<span id="page-5-0"></span>The **Help Line** is in the true spirit of the NOCCC, which is to help others to learn more about computers. The following is a list of Help Line subjects that a NOCCC volunteer is able to help you with. Call (714) 779-1936 or e-mail Ted Littman at [helpline@noccc.org w](mailto:helpline@noccc.org)ith additions, deletions, or corrections. Most volunteers prefer being contacted by e-mail. Mention **NOCCC** in the Subject line.

> Apple II Computer Boards Corel Draw Digital Photography Excel GPS Navigation Linux Lotus 1-2-3 Memory/Interrupts Microsoft Office PC Hardware Photo editing & Pshop QuickBooks - all ver. Tcl/Tk & UNIX Windows 7, Vista & XP Windows 9X & XP WiFi & Networking

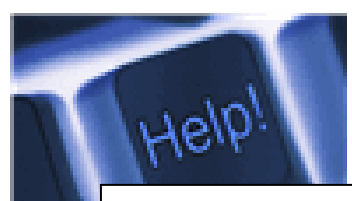

*The names of our volunteers are only available in the printed version of the Orange Bytes.* 

**Do you want to be an NOCCC Help Volunteer and assist other members with computing subjects that you know well? If so, please contact Ted Littman at [tedlit@roadrunner.com](mailto:tedlit@roadrunner.com) or (714) 779-1936.** 

# **SIG Leaders**

Contact the SIG leaders by e-mail, preferably, rather than by telephone.

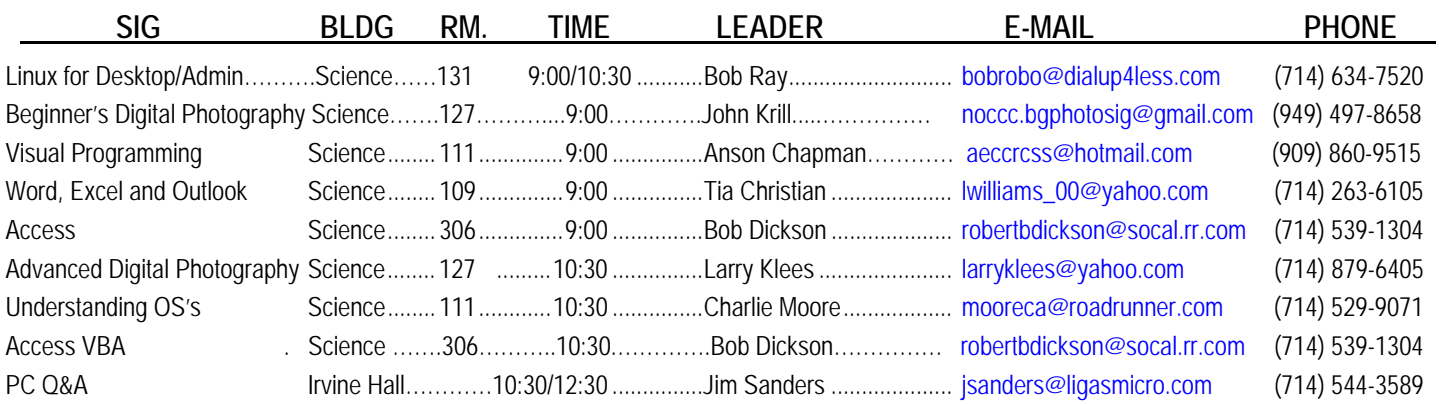

 **Please report SIG changes to Ted Littman, [editor@noccc.org](mailto:editor@noccc.org), or (714) 779-1936.** 

# Computer Talk

<span id="page-6-0"></span>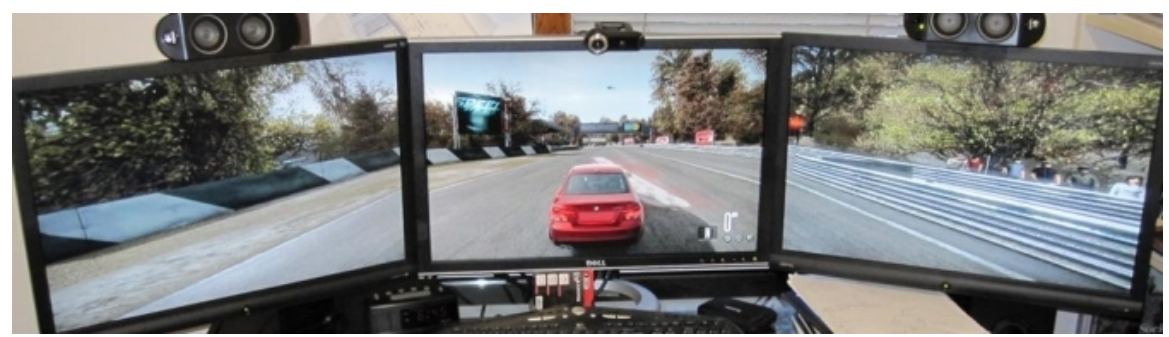

# **Three Monitors on a PC**

*By Jim Sanders, NOCCC* 

 purchased my first Samsung 24" LCD monitor with 1920 x I purchased my first Samsung 24" LCD monitor with 1920 x 1200 resolution over two years ago. The driving force behind the purchase was that I wanted enough screen real estate to be able to display two documents side by side or get all of the selection menus of Adobe InDesign off of the working window. It didn't hurt that high-resolution pictures looked gorgeous on the screen. About six months ago, I stumbled into a deal that allowed me to upgrade to the Samsung T240, which is not only the same great 24-in. screen, but an HD television set as well, for very little money. I watched my brother playing the last version of Oblivion using his Xbox 360 on a large screen but standard TV display. The game generates some beautiful scenery and I was curious as to what it would look like in highresolution on my 24-in. monitor. I discovered that the PC version of the game was only \$20, so I bought it. The pictures were lovely, but the gameplay video was terrible when you started moving. I had what I thought was a fairly decent video card that was only two years old. For most things it worked well, but when it came to generating high-resolution images with a reasonable frame rate, it was like an old man with two broken legs on crutches.

The old video card had to go. Not being a hard-core gamer, I couldn't justify the really high-end video cards. Trying to balance desire, performance, and my bank account, I settled on a Diamond ATI 5770. Still an ouch at \$175, but pretty impressive performance and way less money than the \$500 high-end cards. A number of the reviews highlighted the fact that the 5770 card had two DVI outputs, one HDMI output, one DisplayPort output, and could drive three separate displays at the same time. So I purchased the card, installed the hardware, downloaded the latest software from ATI, and I was impressed with how well it worked on a single screen.

So when I was asked to do a presentation on how to hook up and use three monitors on a PC, I figured that I had just about everything needed in the stock, and that it would be easy to do. I would just borrow a third 24-in. display from a friend of mine so that I can run all three at 1920 x 1080, use Friday or Saturday before the meeting for preparation, hook everything up, record several oooooh and aaaaah 3-screen display setups, and I would be ready. Boy was I wrong!

**November 2010** 7

I hooked up the Samsung 24-in. and a ViewSonic 23-in. using both DVI ports and both displays came up with no problem. I shut down, plugged in a HDMI cable to the Samsung 24-in. in the center. Using the DVI ports, I plugged the ViewSonic 23-in. on the left and the Envision 19-in. with a max 1440 x 900 resolution on the right. Both DVI connected monitors worked fine but there was no image on the HDMI-connected 24-in. Samsung. I did some Googling, removed the 19-in., rebooted with the 24-in. Samsung on the HDMI and just the ViewSonic on the DVI. I got a good display on the ViewSonic and nothing on the Samsung. More Googling, follow the instructions to use the ATI Catalyst Control center to pick the HDMI monitor and tell it to "clone" the primary monitor. The HDMI monitor then came on and looked good. It was still there when I rebooted with the envision 19-in. hooked up to the second DVI port on the 5770, but only the ViewSonic had an image. The Envision 19-in. had a blank screen.

I did some more Googling, found a page that said for the threemonitor ATI set up, one of the monitors had to be run off of the DisplayPort port. That was a problem as I don't have a monitor that has a DisplayPort input. More Googling, found suggestions to purchase adapters that convert the DisplayPort output to either DVI, HDM I, or VGA. There were also caveats that a passive DisplayPort to DVI might not work right and that one should buy an active (read that as powered) DisplayPort to DVI adapter. I found that the active converter that was recommended cost \$110 and that was just too much for my pocketbook. Did some more Googling, found an ACCELL brand of adapter at MicroCenter that was only \$40 and approved by ATI. I called Micro Center and they said that they had three of them in stock and that they were located in the computer peripherals section. So I drove to Micro Center and asked a salesperson in the computer peripherals section which shelf they were on, he asked another salesperson who said he thought they were located in location A, which of course they weren't. To shorten a long story, three salespersons and half-an-hour later, they finally found one of the units in a different section of the store.

I drove back home, hooked up the ACCELL "DisplayPort to DVI" adapter to the 5770, hooked up the 19-in. display to the adapter, had the ViewSonic 23" on one of the native DVI ports, and the Samsung 24-in. attached to the HDMI port. Another long story short, using any combination of the four ports, I could only get two monitors at a time to work. By this time it was late

<span id="page-7-0"></span>Friday night, and I gave it up and went to bed. The next morning I went to the ATI Eyefinity website to try and figure out what I was doing wrong. There, not in fine print, and not in large print, but in plain sight, was the caveat that this software only works with Vista and Windows 7. So much for trying to use my XP Pro Intel E8500-based machine.

I installed a second hard disk in the computer, installed Windows 7 Ultimate on that drive using the BIOS boot priority settings so that I could still have the XP Pro disc available, and downloaded a bunch of updates and drivers and other programs

for the new OS installation. Under Windows 7, the Eyefinity software worked as advertised. It was relatively easy at that point to have the ACCELL adapter driving the

*There, not in fine print, but in plain sight, was the caveat that this software only works with Vista or Windows 7* 

19-in. display, the ViewSonic 23-in. on one of the native DVI ports, and the Samsung 24-in. attached to the HDMI port and get everything working pretty much as advertised. Transporting all of that hardware to the meeting, hooking everything up and getting it working again was almost another story unto itself, but it got done.

With the above arrangement, you have one giant desktop spread across three monitors. You can have one or more separate windows open on each of the monitors and you can spread any given window across two or more monitors. For instance, you could have an Excel spreadsheet with enough columns to take up the space on all three monitors.

There are a lot of work-related scenarios where having the three-screen setup would be most useful. For instance, if you are trading stocks you could have your main trading screen in the middle with two real-time displays going on each side of the center screen that let you know what the stocks were doing. Multiple screens are useful! The Intuit Quicken or Quick Books programs, Photoshop, AutoCAD, InDesign, and many other programs work much better when you have lots of screen real estate to play with. And, when it comes to games, WOW, the added realism that comes from having the two side screens angled toward you at 30-45 degrees to provide peripheral vision realism has to be experienced in order to be appreciated.

With the above outlined hardware configuration there is one additional function that is really quite nice. Because the Samsung 24-in. monitor is also a High Definition television, by placing it on say the left side, you can switch back and forth between using it as a computer monitor and a television screen. With the various inputs that it has, it can be hooked up to an over the air antenna, cable, or DVR input. It comes with its own remote control unit that allows you to choose which input is active and to change channels as you desire. The built-in speakers have their own amplifier. The above display setup is going to run you a little over \$1000, but hey, you're worth it right? There are several other ways of getting multiple monitors attached to your PC. Installing multiple video cards is one, and

using one of the USB two video adapters is another. Whichever way you go, I think you'll find having at least two monitors is very nice and once you try it, you'll want it. Now if I can just successfully figure out a way to forget to return that third monitor that I borrowed.  $\odot$ 

**Connect External Monitors to Your PC**  [http://h71036.www7.hp.com/hho/](http://h71036.www7.hp.com/hho/us/en/pclc/articles/connect-external-monitors.html?hhosnl=hpn_1937|760605|BD56592B8CDA47E2|FD5EDC92670F6A6A)us/en/pclc/articles/c

[onnect-external-](http://h71036.www7.hp.com/hho/us/en/pclc/articles/connect-external-monitors.html?hhosnl=hpn_1937|760605|BD56592B8CDA47E2|FD5EDC92670F6A6A)

[monitors.html?hhosnl=hpn\\_1937|760605|BD56592B8C](http://h71036.www7.hp.com/hho/us/en/pclc/articles/connect-external-monitors.html?hhosnl=hpn_1937|760605|BD56592B8CDA47E2|FD5EDC92670F6A6A) [DA47E2|FD5EDC92670F6A6A](http://h71036.www7.hp.com/hho/us/en/pclc/articles/connect-external-monitors.html?hhosnl=hpn_1937|760605|BD56592B8CDA47E2|FD5EDC92670F6A6A)

**This article on HP's web site tells you step-bystep how to connect your PC to multiple monitors.** 

**Two Monitors? Heck, Make it Three! [http://www.aweber.com/archive/techbite/1qZIa/](http://www.aweber.com/archive/techbite/1qZIa/h/Two_Monitors_Heck_Make_it_Three_.htm) [h/Two\\_Monitors\\_Heck\\_Make\\_it\\_Three\\_.htm](http://www.aweber.com/archive/techbite/1qZIa/h/Two_Monitors_Heck_Make_it_Three_.htm) Steve Bass also tells you how to connect multiple monitors to your PC. With humor no less.** 

**Protecting Your Identity Online [http://h30187.www3.hp.com/articles/viewArticl](http://h30187.www3.hp.com/articles/viewArticle/p/courseId/39766?mcid=hho_ngsept10&hhosnl=hpn_1937|760605|BD56592B8CDA47E2|FD5EDC92670F6A6A) [e/p/courseId/39766?mcid=hho\\_ngsept10&hhosn](http://h30187.www3.hp.com/articles/viewArticle/p/courseId/39766?mcid=hho_ngsept10&hhosnl=hpn_1937|760605|BD56592B8CDA47E2|FD5EDC92670F6A6A) [l=hpn\\_1937|760605|BD56592B8CDA47E2|FD5E](http://h30187.www3.hp.com/articles/viewArticle/p/courseId/39766?mcid=hho_ngsept10&hhosnl=hpn_1937|760605|BD56592B8CDA47E2|FD5EDC92670F6A6A) [DC92670F6A6A](http://h30187.www3.hp.com/articles/viewArticle/p/courseId/39766?mcid=hho_ngsept10&hhosnl=hpn_1937|760605|BD56592B8CDA47E2|FD5EDC92670F6A6A)**

**HP discusses the most pervasive online privacy threats as well as the basic software you need to protect yourself when using the Internet.** 

### **Spyware Basics**

**[http://h30187.www3.hp.com/articles/viewArticl](http://h30187.www3.hp.com/articles/viewArticle/p/courseId/39771?mcID=em15hobody&dimid=1062430490&dicid=null&jumpid=em_edm/us/sep10/smb/across-bg/newsletter/mrm/mcc/loc/hobody/model_desc) [e/p/courseId/39771?mcID=em15hobody&dimid=](http://h30187.www3.hp.com/articles/viewArticle/p/courseId/39771?mcID=em15hobody&dimid=1062430490&dicid=null&jumpid=em_edm/us/sep10/smb/across-bg/newsletter/mrm/mcc/loc/hobody/model_desc) [1062430490&dicid=null&jumpid=em\\_edm/us/se](http://h30187.www3.hp.com/articles/viewArticle/p/courseId/39771?mcID=em15hobody&dimid=1062430490&dicid=null&jumpid=em_edm/us/sep10/smb/across-bg/newsletter/mrm/mcc/loc/hobody/model_desc) [p10/smb/across-](http://h30187.www3.hp.com/articles/viewArticle/p/courseId/39771?mcID=em15hobody&dimid=1062430490&dicid=null&jumpid=em_edm/us/sep10/smb/across-bg/newsletter/mrm/mcc/loc/hobody/model_desc)**

**bg/newsletter/mrm/mcc [/loc/hobody/model\\_desc](http://h30187.www3.hp.com/articles/viewArticle/p/courseId/39771?mcID=em15hobody&dimid=1062430490&dicid=null&jumpid=em_edm/us/sep10/smb/across-bg/newsletter/mrm/mcc/loc/hobody/model_desc)**

**Learn the basics of how spyware works, the different kinds of spyware, and how to protect the personal information on your computer.** 

# **Virus Protection**

**[http://h71036.www7.hp.com/hho/cache/386479-0-0-](http://h71036.www7.hp.com/hho/cache/386479-0-0-225-121.html?JUMPID=em_TAW_US_APR10_ACROSS-BG_831922_HPGL_US_955249_9700&DIMID=1010096108&DICID=taw_May10&MRM=1-4BVUP) [225-](http://h71036.www7.hp.com/hho/cache/386479-0-0-225-121.html?JUMPID=em_TAW_US_APR10_ACROSS-BG_831922_HPGL_US_955249_9700&DIMID=1010096108&DICID=taw_May10&MRM=1-4BVUP)**

**[121.html?JUMPID=em\\_TAW\\_US\\_APR10\\_ACROSS-](http://h71036.www7.hp.com/hho/cache/386479-0-0-225-121.html?JUMPID=em_TAW_US_APR10_ACROSS-BG_831922_HPGL_US_955249_9700&DIMID=1010096108&DICID=taw_May10&MRM=1-4BVUP)[BG\\_831922\\_HPGL\\_US\\_955249\\_9700&DIMID=10100](http://h71036.www7.hp.com/hho/cache/386479-0-0-225-121.html?JUMPID=em_TAW_US_APR10_ACROSS-BG_831922_HPGL_US_955249_9700&DIMID=1010096108&DICID=taw_May10&MRM=1-4BVUP) [96108&DICID=taw\\_May10&MRM=1-4BVUP](http://h71036.www7.hp.com/hho/cache/386479-0-0-225-121.html?JUMPID=em_TAW_US_APR10_ACROSS-BG_831922_HPGL_US_955249_9700&DIMID=1010096108&DICID=taw_May10&MRM=1-4BVUP)**

Viruses are a real threat to your PC, especially if you use the Internet regularly. Knowing what a virus is and how computers contract them will help you protect your data and your PC. HP tells all.

# **Linux 101: A Beginner's Guide**

[http://h30187.www3.hp.com/courses/overview/p/courseId/5548/](http://h30187.www3.hp.com/courses/overview/p/courseId/5548/Linux_101_a_beginner_s_guide.htm?courseSessionId=319904&campusId=10163) Linux 101 a beginner s\_guide.htm?courseSessionId=319904 [&campusId=10163](http://h30187.www3.hp.com/courses/overview/p/courseId/5548/Linux_101_a_beginner_s_guide.htm?courseSessionId=319904&campusId=10163)

<span id="page-8-0"></span>This 6-lesson HP class is a primer for those who are unfamiliar with the Linux operating system. You'll learn the concepts and issues around Linux, as well as how to accomplish basic software installation, desktop use and administration tasks. The Linux distribution used throughout the class for purposes of illustration and example is Debian 5 (aka Lenny).

### **Need Help Learning Linux?**

#### <http://lowfatlinux.com/>

This website by Bob Rankin is another free course for learning Linux.

# **Microsoft's WorldWide Telescope**

<http://www.worldwidetelescope.org/Home.aspx>

Whether you are curious about, mildly interested in, or fascinated by astronomy, this **free** program from Microsoft's Research Center will put you on "cloud nine." "WorldWide Telescope (WWT) enables your computer to function as a virtual telescope, bringing together imagery from the best ground and space-based telescopes in the world. Experience narrated guided tours from astronomers and educators featuring interesting places in the sky."

"A web-based version of WorldWide Telescope is also available. This version enables seamless, guided explorations of the universe from within a web browser on PC and Intel Mac OS X by using the power of Microsoft Silverlight 3.0."

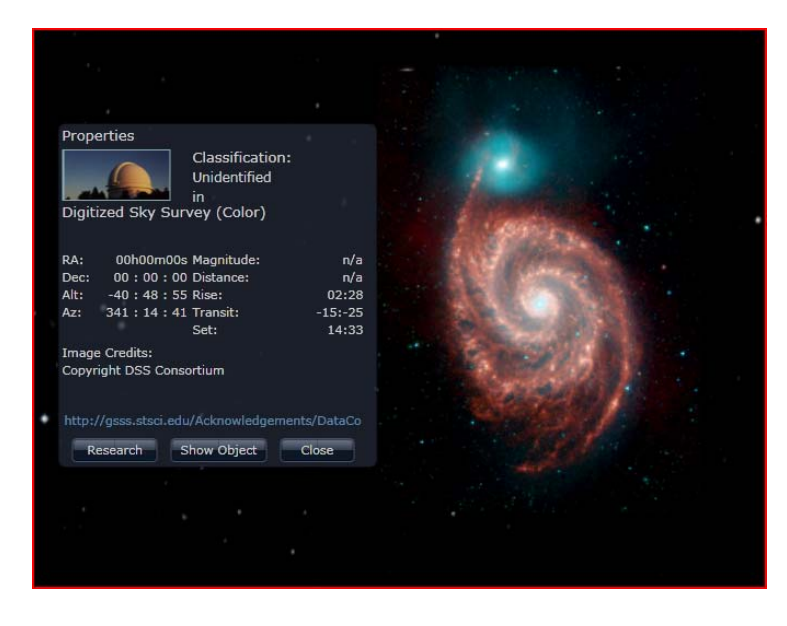

# **Excel Tips**

*(Copyright © 2010 by Sharon Parq Associates, Inc. Reprinted by permission. Thousands of free Microsoft Excel tips can be found online at [http://excel.tips.net.\)](http://excel.tips.net)* 

# **Changing the Axis Scale**

**Excel** includes an impressive graphing capability that can turn the dullest data into outstanding charts, complete with all sorts of whiz-bang do-dads to amaze your friends and confound your

**November 2010** 9

enemies. While Excel can automatically handle many of the mundane tasks associated with turning raw data into a chart, you may still want to change some elements of your chart.

For instance, you may want to change the scale Excel uses along an axis of your chart. (The scale automatically chosen by Excel may not represent the entire universe of possibilities you want conveyed in your chart.) You can change the scale used by Excel by following these steps:

- 1. Right-click on the axis whose scale you want to change. Excel displays a Context menu for the axis.
- 2. Choose Format Axis from the Context menu. (If there is no Format Axis choice, then you did not right-click on an axis in step 1.) Excel displays the Format Axis dialog box.

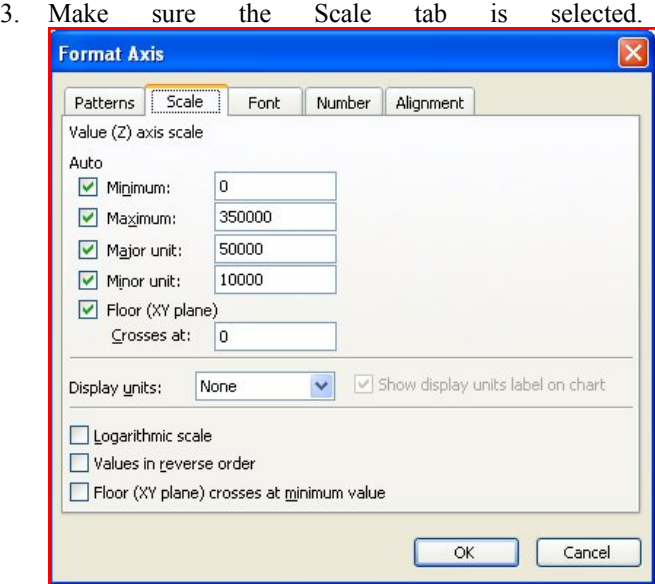

- 4. Adjust the scale settings, as desired.
- 5. Click on OK.

### **Getting Rid of Many Hyperlinks**

Do you create worksheets by pasting information that was copied from the Internet? This is not unusual for some people, as there is quite a bit of public-domain information that can be copied from the Internet. When you paste your information into a worksheet, you may notice that there are quite a few hyperlinks. What if you want to get rid of those hyperlinks? Similarly, you might inherit a worksheet from someone, and it contains a lot of hyperlinks you want deleted.

The easiest approach is to run a macro that deletes all the hyperlinks. The following macro quickly removes all hyperlinks in a document, without affecting anything else in the worksheet:

Sub KillLinks() Do Until ActiveSheet.Hyperlinks.Count =  $0$  ActiveSheet.Hyperlinks(1).Delete Loop End Sub

### **Moving a Worksheet**

Often it is necessary to move a worksheet from one place to another in the same workbook. Excel makes this easy by following these steps:

- 1. Make sure the worksheet you want to move is displayed.
- 2. Choose Move or Copy Sheet from the Edit menu. This displays the Move or Copy dialog box.
- 3. In the Before Sheet list, select the worksheet that should come after the worksheet you selected in step 1.
- 4. Click on OK. The worksheets are reordered.

You can also move worksheets by simply clicking on the worksheet tab and dragging it left or right. (Don't forget that "dragging" is accomplished by holding down the mouse button as you move the mouse.) When you release the mouse button, the worksheet is moved to that location.

# **Fast AutoFill**

The AutoFill feature in Excel is a great boon to certain types of editing. The basic use of the feature (clicking and dragging on the AutoFill handle) has been covered in other ExcelTips. There is another way you can use the AutoFill handle, however, that is a wonderful time-saving feature.

Suppose you have a column full of values in column A. For instance, you have values in the cells A3 through A417. Now, suppose you want to fill adjacent cells in column B with sequential values 1 through 415. Try this:

- 1. In cell B3, place the value 1.
- 2. In cell B4, place the value 2.
- 3. Select the range B3:B4.
- 4. Double-click on the AutoFill handle.

That's it! No dragging at all and you now have cells B5:B417 filled with sequential values.

# **Fitting Your Printout on a Page**

I can't tell you how many times I have gone to print a worksheet, only to have the very last column or the very last row spill over onto another page. This not only wastes paper, but it is very frustrating.

To get around this, Excel has a handy scaling feature that allows you to specify how many pages you want your printed output to occupy. You set the page dimensions, and Excel shrinks everything down so it fits in the specified area. To take advantage of this feature, follow these steps:

1. Set up your worksheet as desired.

- 2. Choose Page Setup from the File menu. Excel displays the Page Setup dialog box.
- 3. Make sure the Page tab is selected.
- 4. Select the Fit To option and use the associated controls to specify how many pages you want the output to occupy.
- 5. Click on OK.

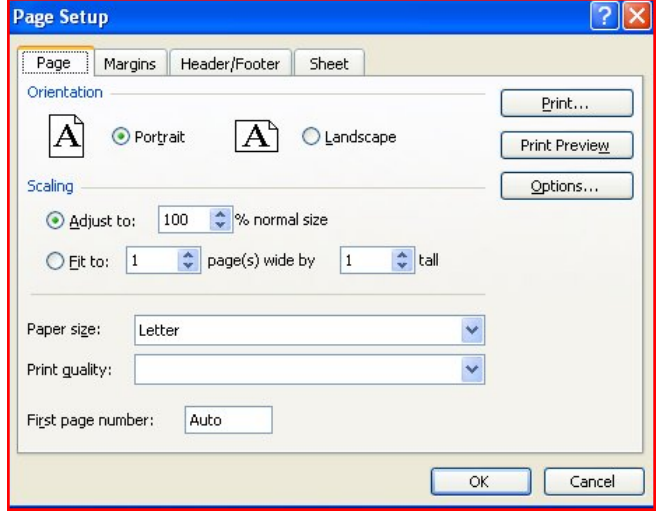

6. Print your worksheet as normal.

One of the tricks I often use is to set the Fit To controls to 1 page wide by 99 pages tall. In this way, I am sure the output will fit on one page across. Since my output isn't over 99 pages in length, no shrinking is done on this dimension. I end up with output that is 1 page wide by how ever many pages long Excel needs to print.

# **Printing without Opening**

If you need to quickly print the contents of a workbook without actually opening the workbook, you can do so by using one of the helpful tools of Windows.

Simply follow these steps:

- 1. Use the Explorer, My Computer, or any Open dialog box to display the worksheet that you want to print.
- 2. Right-click on the file. Windows displays a Context menu.
- 3. Choose the Print option from the Context menu.
- 4. Windows loads Excel (if it is not already open), opens the workbook, and prints it. The workbook is then closed.

The only thing printed in the workbook is the single worksheet that was selected when the workbook was last closed. It is also printed to whatever you are using as the current printer. If you want to print using different specifications (i.e., a different printer or area of the workbook) then you must first open the workbook in order to print.

# **Printing Just the Visible Data**

It is easy to amass quite a bit of information in an Excel workbook. Fortunately, that information can be easily printed out. What if you only want to print just what you see on the screen, however, instead of an entire worksheet? To make matters worse, what if you are using frozen panes to hold the position of your page headers?

Normally, you could simply choose what you want printed and then iust print that selection. Alternately, you could choose what you want printed, define it as the print area, and then choose to print. This simple of an approach won't work in this instance, however, because of using frozen panes. This feature allows you to "freeze" rows at the top of the screen, columns at the left of the screen, and only scroll the cells in the unfrozen part. Thus, you can't select everything you want to print because what you want to print consists of three distinct areas of the worksheet.

The solution is to set Excel's repeating rows and columns, and then choose what you want to print. The following steps will work just fine:

- 1. Choose the Page Setup option from the File menu. Excel displays the Page Setup dialog box. (To display the dialog box in Excel 2007, display the Page Layout tab of the ribbon and click the small icon at the lowerright of the Page Setup group.)
- 2. Make sure the Sheet tab is selected. Page Setup  $\mathbf{R}$ Page | Margins | Header/Footer | Sheet  $\begin{bmatrix} \bullet \\ \bullet \end{bmatrix}$ Print area: **Print titles** Rows to repeat at top: 国 Columns to repeat at left: Print Gridlines Comments: (None)  $\blacksquare$ **Black and white**  $\boxed{\cdot}$ Cell errors as: displayed Draft quality Row and column headings Page order O Down, then over O Over, then down Print... Print Preview Options... OK Cancel
- 3. Place the insertion point in the Rows to Repeat at Top box.
- 4. In the worksheet, select the rows you want to appear at the top of each page. The row names should appear in the dialog box.
- 5. Place the insertion point in the Columns to Repeat at Left box.
- 6. In the worksheet, select the columns you want to appear at the left of each page. The column names should appear in the dialog box.
- 7. Click on OK to close the Page Setup dialog box.
- 8. Select the range you want to print, but don't include any cells in the rows or columns you specified in steps 4 and 6.
- 9. Choose Print from the File menu. Excel displays the Print dialog box. To display the dialog box in Excel 2007, click the Office button and then click Print.
- 10. Choose the Selection radio button. (You are indicating that you want to print only what you have selected.)
- 11. Click on OK.

The printout contains only the cells you specified, along with the frozen rows and columns. If you selected just the visible cells in step 8, then you effectively printed just the visible data.

### **Phantom Counts**

There are two closely related worksheet functions in Excel: COUNT and COUNTA. The COUNT function counts all cells that contain numbers, while the COUNTA function counts all cells that are not empty. Thus, if you use COUNTA, you would get "phantom counts" if a cell contained a space; this problem would not occur if you used the COUNT function.

What can cause "phantom counts" when using COUNT is if some cells contain the value zero. This is considered a number by Excel, so it includes that cell in the count. The confusion often pops up if you have the worksheet configured to not display zero values. Thus, the cell could appear to be empty, but really contain a zero which affects COUNT.

# **Copying Values**

There are many ways that you can use Excel's tools to fill out various cells in a worksheet. One of the most common tools is to copy a cell (or cells) and then paste them into other cells. The only problem with this approach is that when you copy cells, you also copy the format of the original cells into the target cells. What if you just want to copy the values from the original cells, but retain the formatting already applied in the target cells?

You probably already know that you can use the Paste Special option from the Edit menu, and then choose the Values option to paste just the values. If the target cells are right next to the original cells, there is an even easier way to accomplish the same task. Simply follow these steps:

- 1. Select the original cells whose values you want to copy.
- 2. Right-click on the fill handle (at the bottom rightcorner of the selection) and drag the selection to encompass the target cells. When you release the mouse button, a Context menu appears.
- 3. Choose the Fill Values option. Excel fills the target cells with the values from the original cells; the formatting remains unchanged.

# **Removing Spaces**

<span id="page-11-0"></span>Do you have a lot of data that contains spaces, and you need to remove those spaces? Perhaps you imported it from another program, or the spaces were entered by mistake. For example, you may have a large number of policy numbers in a worksheet, and there are spaces in the policy numbers. If you want to remove those spaces, there are two approaches you can use.

The first approach is to use the SUBSTITUTE function. Let's say that a policy number is in cell A5. In cell B5 you could use this formula:

 $=$ SUBSTITUTE $(A5,"'',''')$ 

The result is that cell B5 contains the policy number with all the spaces removed.

The second approach works well if you have a lot of cells containing spaces, and you want to remove them in one step. Create the following macro:

Sub NoSpaces() Dim c As Range

 For Each c In Selection.Cells  $c = \text{Replace}(c, "", "")$  Next End Sub

Select the cells you want to modify, and then run the macro. It examines each cell in the selected range, removing any spaces in that range. The result is then placed back in the same cell.

# **Working with Multiple Workbooks**

When you are using Excel, you are not limited to working with a single workbook. You can open as many workbooks as you like, and Excel keeps track of them individually. You can then switch between workbooks by using the Windows menu.

If you have a single workbook open and you choose the Windows menu, you will notice the workbook name at the bottom of the menu. If you have multiple workbooks open, each workbook name is listed at the bottom of the menu and the currently active workbook is indicated by a checkmark to the left of the workbook name. To work with a different workbook, simply select the desired workbook from the menu.

# **Word TIPS**

*Copyright © 2010 by Sharon Parq Associates, Inc. Reprinted by permission. Thousands of free Microsoft Word tips can be found online at [http://word.tips.net](http://word.tips.net/)*

### **Moving Section Breaks**

As you work with **Word**, you will undoubtedly have a need to move a section break at one time or another. Section breaks in Word are treated the same as any other character. If you are using Normal view, section breaks appear as a thin double line from one side of your document to the other. If you are not working in Normal view, you may want to consider changing to Normal view, as editing special characters (such as the section break) is easier in Normal view.

To move a section break, follow these steps:

- 1. Select the section break just as you would select any other text.
- 2. Press **Ctrl+X**. The section break is cut from your document.
- 3. Position the insertion point where you want to insert the section break.
- 4. Press **Ctrl+V**. The section break is inserted in your document.

# **Converting a Table into Text**

There may be times when you want to convert an existing table into text. To do this, follow these steps:

- 1. Select the entire table you want to convert to text.
- 2. If you are using Word 97, choose the Convert Table to Text option from the Table menu. If you are using a later version of Word, choose Convert from the Table menu, then chose Table to Text from the resulting submenu. Either way Word displays the Convert Table to Text dialog box.
- 3. Select the appropriate character that Word should use to separate the columns of text.
- 4. Click on OK.

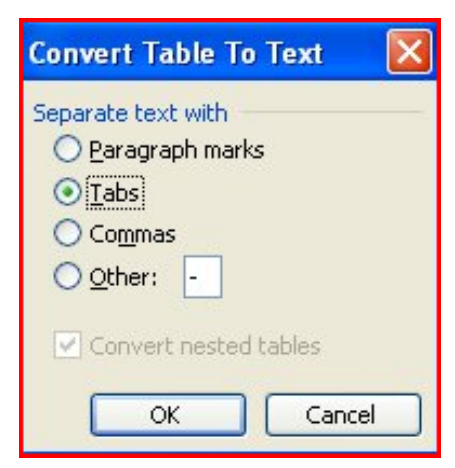

# <span id="page-12-0"></span>**Products Available for Review**

he NOCCC regularly receives The NOCCC regularly receives<br>copies of books and software from vendors for our review. **We can also request specific products for you to review.** These reviews are published in this newsletter, the Orange Bytes. **Then, you get to keep the book or software.** If you are interested in doing a review, please call or send me an e-mail and provide your membership number, phone number, and e-mail address. You can pick up the product in **the lobby of Irvine Hall between 9 A.M. and Noon** at the next NOCCC meeting.

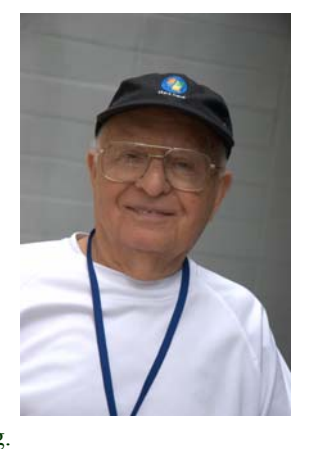

**Ted Littman, (714) 779-1936, [reviews@noccc.org.](mailto:reviews@noccc.org)**

# **Note to Reviewers**

- \* You have 2 months to submit a review. Due-cause time extensions must be requested from the Reviews Editor.
- \* You must leave a security deposit (check, credit card number, or cash equal to the product's list value.), returnable upon our receiving an acceptable review.
- $\cdot$  If you decide to return the product without reviewing, there is a \$2 penalty after the first month and a \$5 penalty after the second month.
- Guidelines for preparing your review are addressed on the next page.

# **Boxed Programs and CDs**

**Acronis True Image Home 2010** – Lots of new & improved features for this quality backup & recovery program. MSRP=\$50.

**Vipre Antivirus Premium**  $4 - A$  **high-performance antivirus +** antispyware software with an integrated firewall. And it isn't bloated! From Sunbelt Software. MSRP=\$40.

# **Books**

### **Operating Systems**

**None.** 

### **Office & Home Programs**

**Ado.net 3.5, LINQ, & EF w/VB2008** – From Murach For database programmers. MSRP=\$52.

**Office 2008 for the Mac on Demand** – If you use this Microsoft suite on your Mac, this book by Steve Johnson should be of interest. From Que. MSRP=\$30.

#### **November 2010** 13

**New: Microsoft Office 2010 All-in-One for Dummies** – Get up to speed on all the applications (Word, Outlook, PowerPoint, Excel, Access, Publisher, & Common Office Tools). From Wiley. MSRP=\$35.

**New: Microsoft Access 2010 Programmer's Reference** – This 1200-page reference book tells you everything you need to know about the latest Access database program. MSRP=\$45.

#### **Internet**

**New: Teach Yourself YouTube in Ten Minutes** – From Sams. MSRP=\$15.

**New: All a Twitter** – From Que. MSRP=\$20.

**Murach's Ado.net 3.5 LINQ and the Entity** 

**Microsoft Expression Blend Unleashed** – Sams; Brennon Williams. MSRP=\$50. For developers of interactive Web  $\&$ desktop applications; take graphical assets & blend them with functional .net code through the power of XAML and the WPF platform.

### **Digital Photography & Design**

**New: Adobe InDesign CS5 Classroon in a Book –** The official training workbook from Adobe Systems. Includes a CD. From AdobePress. MSRP=\$55.

**Adobe InDesign Styles –** Author Michael Murphy explores styles in InDesign CS4 for graphic designers, art directors, and production artists starting with the simplest concepts and building up to the most intricate and time-saving concepts. Peachpit Press. MSRP=\$45.

**Real World InDesign CS4** – This book covers the waterfront on Adobe's new design suite. Authored by Olav Kvorn & David Blatner, it is published by Peachpit Press. MSRP=\$55.

**Designing Brand Identity –** Authored by Alina Wheeler from Wiley, a hardcover book. MSRP=\$45.

**Packaging Sustainability** – This Wiley book covers tools, systems, & strategies for innovative package design. \$50.

### **Security**

**Router Security Strategies, Securing IP Network Traffic Planes –** From Cisco Press, this book by Gregg Schudel & David Smith, this book tells you how to segment and protect traffic in the data, control, management, and services planes. MSRP=\$65.

**CCIE Professional Development Network Security** 

**Technologies and Solutions** – A comprehensive, all-in-one reference for Cisco network security – Authored by Yusuf Bhaiji, from Cisco Press, this 790-page hardcover book has an MSRP=\$80.

**I never think of the future - it comes soon enough. Albert Einstein** 

# <span id="page-13-0"></span>Product Review

### **Microsoft Office 2010 Bible**

*Review by Ben Lochtenbergh, NOCCC* 

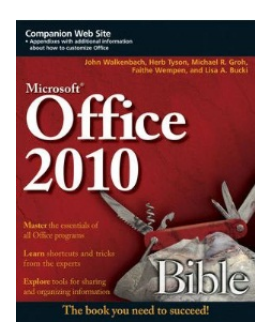

**The front cover** shows an image of an open Swiss Army knife, illustrating the multiple facets of this Suite of Programs/Applications fittingly.

The **Microsoft Office 2010 Bible** published by Wiley in August 2010 matches the latest Microsoft Office 2010 software and is authored by John Walkenbach, Herb Tyson, Michael R.

Groh, Faithe Wempen, and Lisa A. Bucki. **The back cover** shows Reader Level: Beginning to Advanced. ISBN: 978-0- 470-59185-7. MSRP=\$44.99. About \$30 at amazon.com.

**The bottom line** of the cover claims: "The book you need to succeed!"

#### **Before I examine this claim, allow me to tell you what preceded my interest in this book.**

On November 20, 2009, I downloaded Office 2010 Beta for free from Microsoft. I've been using it ever since. Microsoft says that millions of people in the world downloaded this free software. It worked fine for me (except for a bug in Access), but the free ride expires October 31, 2010. So, October 8, I bought, downloaded, and installed the retail version of Office 2010. It still works fine. To me it's a productivity tool which fills my mind with what is technically possible today. I don't need to handicap myself with inferior software and outdated methods to save a few hundred dollars. Yes, Microsoft deserves my money for Office 2010!

First thing I noticed in the book on **Introduction** page xli that the Conventions and Features have been Anglicized. What I mean with that is that descriptive English is used to indicate **Cautions, Tips, Notes, and Cross-References**. This, contrasts with what I've seen too often in other books where icons are introduced that the readers must learn and recognize to understand what the book is teaching. It seems to me that publishers use different icons depending on the audience they cater to and the graphics artist they employ. I prefer not to have to deal with extra information.

In this first example the only thing one needs to remember is an icon's text ends with a black square ■

#### **Note**

Whether you browse for Help while already connected to the Internet or forced the Help window to search online, in certain cases clicking on a Help topic link will launch your system's Web browser and display the Help and resources there, rather than in the Help window.  $\blacksquare$ 

#### **Tip**

If you click the Search button drop-down arrow as noted in the preceding Step 1, you can click the Program<br>Name Help choice under Content from This Computer to search only help installed on your system. For simple questions, this method might display the right Help topic a bit quicker.

The second example one needs to remember the meaning of a dartboard and a sore finger.

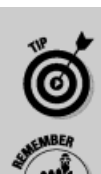

Icons highlight important or useful information.

This icon highlights information that can save you time or make it easier for you to do something.

This icon emphasizes information that can be helpful, although not crucial, when using Office 2010.

The book has 8 Parts and 41 Chapters. The parts are: Common Features, Word, Excel, PowerPoint, Outlook, Publisher, Access and OneNote, SharePoint, and SkyDrive. This gives me enough reading (and computing) to get me through the winter, too much to read before publishing this book review.

So, I must be selective. I read Chapter 1 and part of Chapter 2. I like the new Excel feature called **sparklines**; it enables one to create a small chart within a cell. See cell F3 in picture.

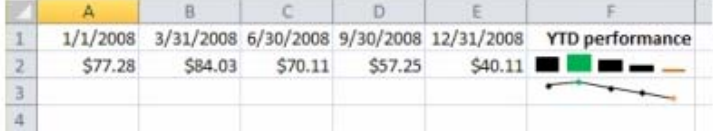

Believing that I know Part 2-4, **Word, Excel, and PowerPoint** well enough I skipped those.

This gets me to Part 5, **Outlook**; I learned a few things there and should spend more time on it. Let me tell you a story about email and Outlook. In 1992, I bought my second modem, a fast 14.4kbs internal fax/modem for \$500, to improve access to bulletin boards. Using MS-DOS, the modem could dial a local telephone number to get access to the world of networked computers. When Internet e-mail came around, being one of the first to embrace it, I remember months without receiving one email, because few people had e-mail. I also remember a few years ago that after deleting all my 3000 e-mails from my Inbox (checking each one), that 2 hours later I had another 500 new emails in my Inbox. Things are much better now. I've been using Outlook since November 2009, now I receive about 20 e-mails a day, about 80% familiar. I've used Outlook off- and-on throughout the years; I like it now. It filters undesirable incoming e-mail to my Junk folder (which I must check sometimes when my Inbox didn't receive a good e-mail that I was expecting!); it has fields for useful Contact information, such as photographs of my favorite Contacts, and it lets me read and compose e-mails without going on-line. The Internet is no

### **14 Orange Bytes**

<span id="page-14-0"></span>longer the friendly place it used to be. Outlook still gives me error messages at the end of each send/receive, I know the fix for that but I haven't taken the time because send/receive work fine, it is only a security fix. The problem is that Outlook doesn't specify the offending accounts, and I don't want to do trial-and-error research to clear the problem. Oops, after installing Office 2010 retail, this problem disappeared! The more important point is that I have been doing e-mail for a long time without reading a book and that I've found value in studying "the Fundamentals of E-mail" from the convenience of my arm chair.

Parts 6-8 have interesting stuff, especially those areas I know least about, such as **OneNote, SharePoint, and SkyDrive**. Reading those will give me a good ROI (return on investment, in time). I mention this so that you, if you are likeminded, may want to explore these topics too.

Here are some useful links should you want to delve into this:

- [www.wiley.com/go/office2010bible](http://www.wiley.com/go/office2010bible) has book description, 28-page table of contents, and downloads including a 57-page searchable pdf index.
- [John Walkenbach](http://www.wiley.com/WileyCDA/Section/id-302475.html?query=John+Walkenbach), [Herb Tyson,](http://www.wiley.com/WileyCDA/Section/id-302475.html?query=Herb+Tyson) [Michael R. Groh](http://www.wiley.com/WileyCDA/Section/id-302475.html?query=Michael+R.+Groh), [Faithe](http://www.wiley.com/WileyCDA/Section/id-302475.html?query=Faithe+Wempen) [Wempen,](http://www.wiley.com/WileyCDA/Section/id-302475.html?query=Faithe+Wempen) [Lisa A. Bucki](http://www.wiley.com/WileyCDA/Section/id-302475.html?query=Lisa+A.+Bucki) has specific information about each author.
- www.noccc.via.us/ $O2010$  will have the latest version of my book report.

The book's errors are few: The last page is numbered 1301, yet the Web site says it has 1344 pages; is this wrong? But what does xlii mean? Answer: 42, the last page of the Romannumbered pages. Thus, 1301 plus 42 plus 1 for the last unnumbered page adds up to 1344 pages exactly! Ok, please appreciate my math and thoroughness. Page 17 should refer to Figure 1-11 (instead of Figure 1-12) and page 16 should say "Click Save to save your changes" (instead of "Click Yes to save your changes"). I bow my head to the editors they did a superb job!

**My bottom line**: "Yes, reading this book will make you more successful in proportion to the time you spent."

# October 3, 2010 Main Meeting Report

### *By Steven Breitbart, NOCCC Photos by Jim Sanders*  **Club Business**

NOCCC President Jim Sanders opened the meeting and reviewed some of the parking issues. Parking permits are required for parking in the Lastinger Parking Structure. There are now several machines on each floor, but not near the entrance ramp. Chapman University has allowed us to park for the whole day of the NOCCC meeting for \$2.

Jim also addressed the need for new SIG (Special Interest Group) leaders. In particular, he mentioned that we had a Computer Assisted Investing Group in the recent past and that a SIG about Quicken and QuickBooks would be a good addition to the club.

#### **Main Meeting Speaker**

The topic was **Using Multiple Monitors** and our speaker was **Jim Sanders, the NOCCC President**. Having multiple monitors is very useful in several situations. For digital photography, the original image can be on one monitor, the tools can be on a second and the edited image can be on a third. The same can be applied to web site development or even newsletter production. A given window can be moved from monitor to monitor, or stretched over several monitors.

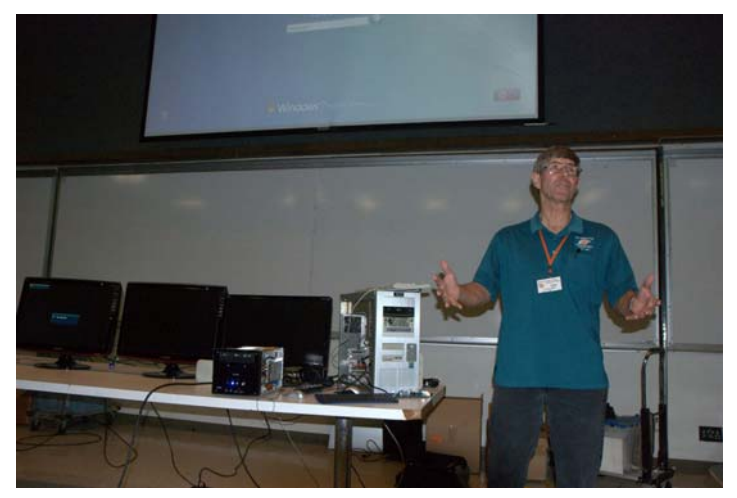

Initially, Jim demonstrated that the Shuttle PC he normally brings to the NOCCC club meetings has two video outputs; the VGA (Video Graphics Array) port which was connected to the projector and the DVI (Digital Visual Interface) port which was connected to a monitor. Adding another video board to the shuttle PC just overrides the built-in video from the motherboard. Which video is used was selectable with a BIOS setting, but the choices were one video or the other, not both.

Jim brought a large tower desktop PC, and 3 monitors, each 23 inches or larger, to the meeting for the demonstration. The desktop PC was needed for the demonstration because the video board used would not fit in the Shuttle PC. The video board was an ATI Radeon HD 5770 video board, which is a double width board. For more information, go to the web site: [\(http://www.amd.com/us/products/desktop/graphics/ati-radeon](http://www.amd.com/us/products/desktop/graphics/ati-radeon-hd-5000/hd-5770/Pages/ati-radeon-hd-5770-overview.aspx)[hd-5000/hd-5770/Pages/ati-radeon-hd-5770-overview.aspx\)](http://www.amd.com/us/products/desktop/graphics/ati-radeon-hd-5000/hd-5770/Pages/ati-radeon-hd-5770-overview.aspx).

If you want to get this kind of set up at home, first make sure it can fit in your PC and that the power supply can handle it. It uses up to 150W and gets extra power from the PC power supply, not just the motherboard. The ATI web site recommends that the PC have a "450 Watt or greater power supply with one 75W 6-pin PCI Express® power connectors recommended (600 Watt and two 6-pin connectors for ATI CrossFireX™ technology in dual mode)."

Make no mistake, this is a sophisticated board, with over one billion transistors and four outputs: 2 DVI ports, 1 HDMI (High-Definition Multimedia Interface) port and 1 Display port (The display port is port is a newer technology for connecting

<span id="page-15-0"></span>monitors.). The board supports Microsoft DirectX 11® and has GPU (Graphics Processing Unit) coprocessing support. **Preparing a Review or Article for** 

one monitor using the ATI video board, but it didn't work because their resolutions were different. The second demonstration connected a Samsung and Viewsonic monitor, without the projector. Finally, another Samsung monitor was added. Again, all three needed to have the same resolution settings. The way they were connected was:

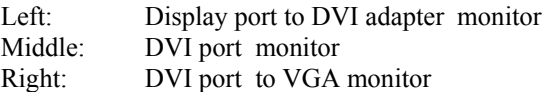

The monitors are controlled using Windows Control Panel display settings. For example, during the demonstration, Jim switched the main monitor from #1 and #3 to get the main monitor closer to the keyboard he was using. According to Jim, this type of setup is easier in Windows 7 than it was using Windows XP. Also, theoretically, the VGA monitor was not as good as the DVI monitors because of the multiple conversions required to make it work. Practically, there was no difference noted.

A large number of different configurations are available; some monitors can be in portrait orientation with others in landscape orientation. Jim demonstrated using one monitor as a TV with Windows applications running on the other two. The monitor had a built-in tuner and Ben Lochtenbergh brought in his external, High Definition, digital antenna and used it to get an HD signal to the monitor.<br> **Important!** There are two articles at the following link. One

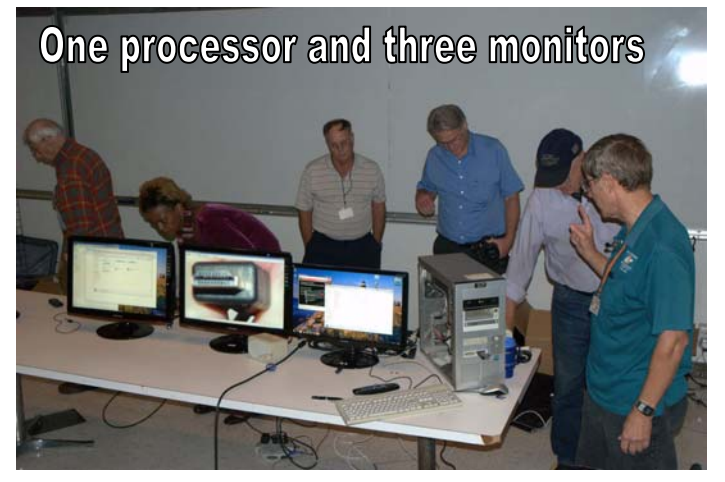

Thanks, Jim. Another interesting meeting. See you all next *By Steven Breitbart, NOCCC* month.

*If you are an NOCCC member and you would like to give a presentation about something interesting you have done with your computer, speak to one of the Board Members. And if the topic is not long enough for the Main meeting, perhaps you could deliver it during one of our SIG meetings.* The latest issue of the Orange Bytes is now available in PDF

*NOCCC meeting attendees please note that Chapman University prohibits food and beverages in Irvine Hall and its other auditoriums.*

# Jim's first demonstration was trying to connect the projector and **the NOCCC Orange Bytes**

### *By Steven Breitbart, NOCCC*

here are two sections in the NOCCC newsletter, the Orange Bytes, where our members can contribute reviews and There are two sections in the NOCCC newsletter, the Orange Bytes, where our members can contribute reviews and articles. They are the **Computer Talk** section and the **Product Reviews** section.

Articles in the **Computer Talk** section can be about almost any computer or technology related experience that you have had. For example, getting a new ISP, getting an ISP to change your connection speed, converting a PC to Linux, using a MacIntosh PC for the first time - the list is endless.

The **Product Reviews** section can be a review of almost any type of computer hardware, software, or book about a computerrelated topic. The item can be something you have bought or obtained from the NOCCC. Once you agree to do a review, you will generally have 2 months to complete it. These reviews are published in this newsletter, the Orange Bytes

The NOCCC Reviews Editor, Ted Littman, (714) 779-1936, [reviews@noccc.org](mailto:reviews@noccc.org) is regularly sent copies of books or software by the publishers for review by one of our members. **We need NOCCC members to take these items and commit to reviewing them promptly. The reward for doing a review is that you get to keep the book or software.** If we do not review them, they may stop sending these items in the future.

provides suggestions and guidelines for preparing a review or article for the Orange Bytes. The second provides guidelines for submittal. Please read both. The link is: **[www.noccc.org/bytes/info/index.html](http://www.noccc.org/bytes/info/index.html)** 

The NOCCC reserves the right to refuse to publish any article or review at the discretion of the editors of the Orange Bytes newsletter or officers of the club. Reasons may include, but are not limited to, length and quality of the review or offensive nature of the product or of the review.

# **Orange Bytes in Color and More At the NOCCC Web Site. Webmaster Needed.**

**Jim Sanders,** the NOCCC President, has been updating the NOCCC web site. **Nevertheless, we urgently need a volunteer to be the Webmaster. If you can help, contact Jim Sanders** at [president@noccc.org](mailto:president@noccc.org) or (714) 544-3589.

format, **in color** and with **live** internal and external links. There is no user name or password needed. Older issues also are available. Go to our website: **<http://www.noccc.org/bytes/index.html>.** 

# **October 2010 Raffle Winners**

<span id="page-16-0"></span>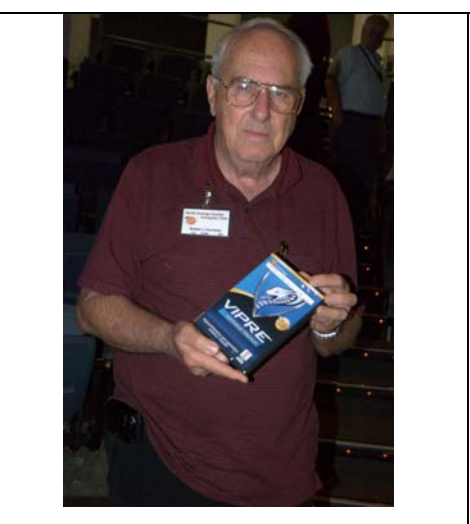

*Photos by John Krill, NOCCC* 

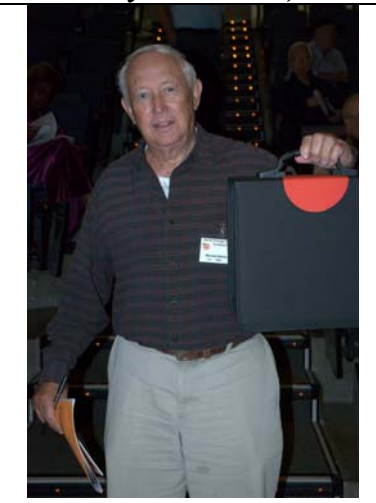

*Bob Van Horn* **Richard Kingsland Bob Okimoto Bob Okimoto Richard Kingsland** 

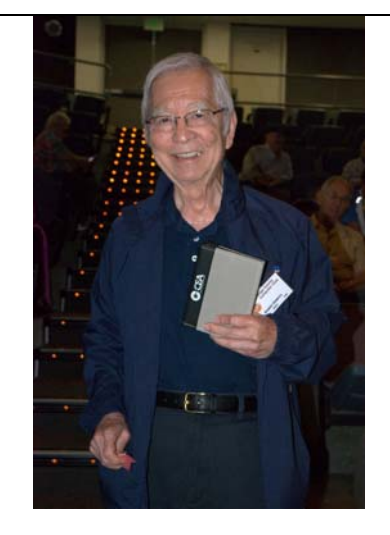

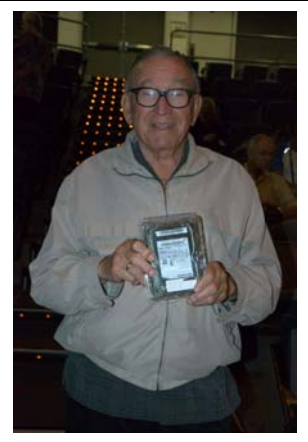

*Martin LaRocque Barth Bybee Bill Van Horn* 

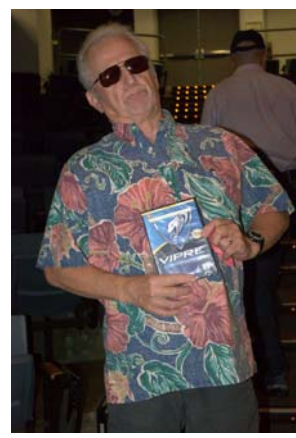

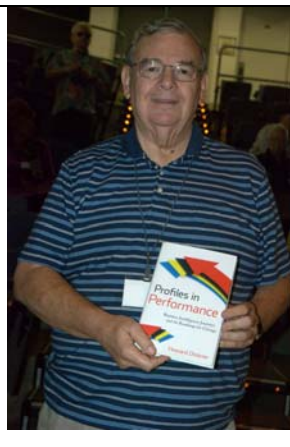

*Your photo could be here, but only if you buy a raffle ticket. \$1 per ticket or 6 tickets for \$5!* 

*Wear your Membership Badge for one free ticket!* 

**See Page 4 for a list of prizes that will be available in October.** 

**More Raffle winners on [page 18](#page-17-0)**

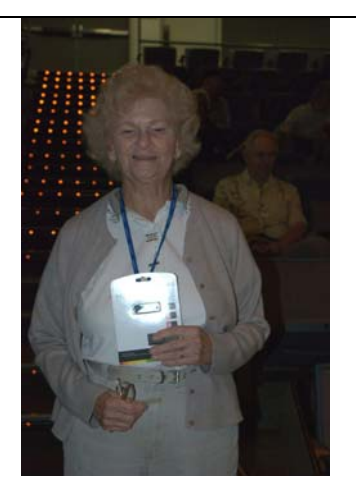

 *Muriel Fitzsimmons* 

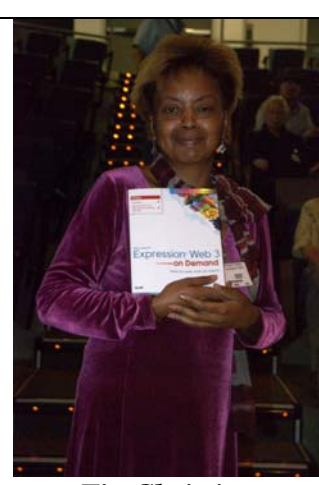

*Tia Christian* 

<span id="page-17-0"></span>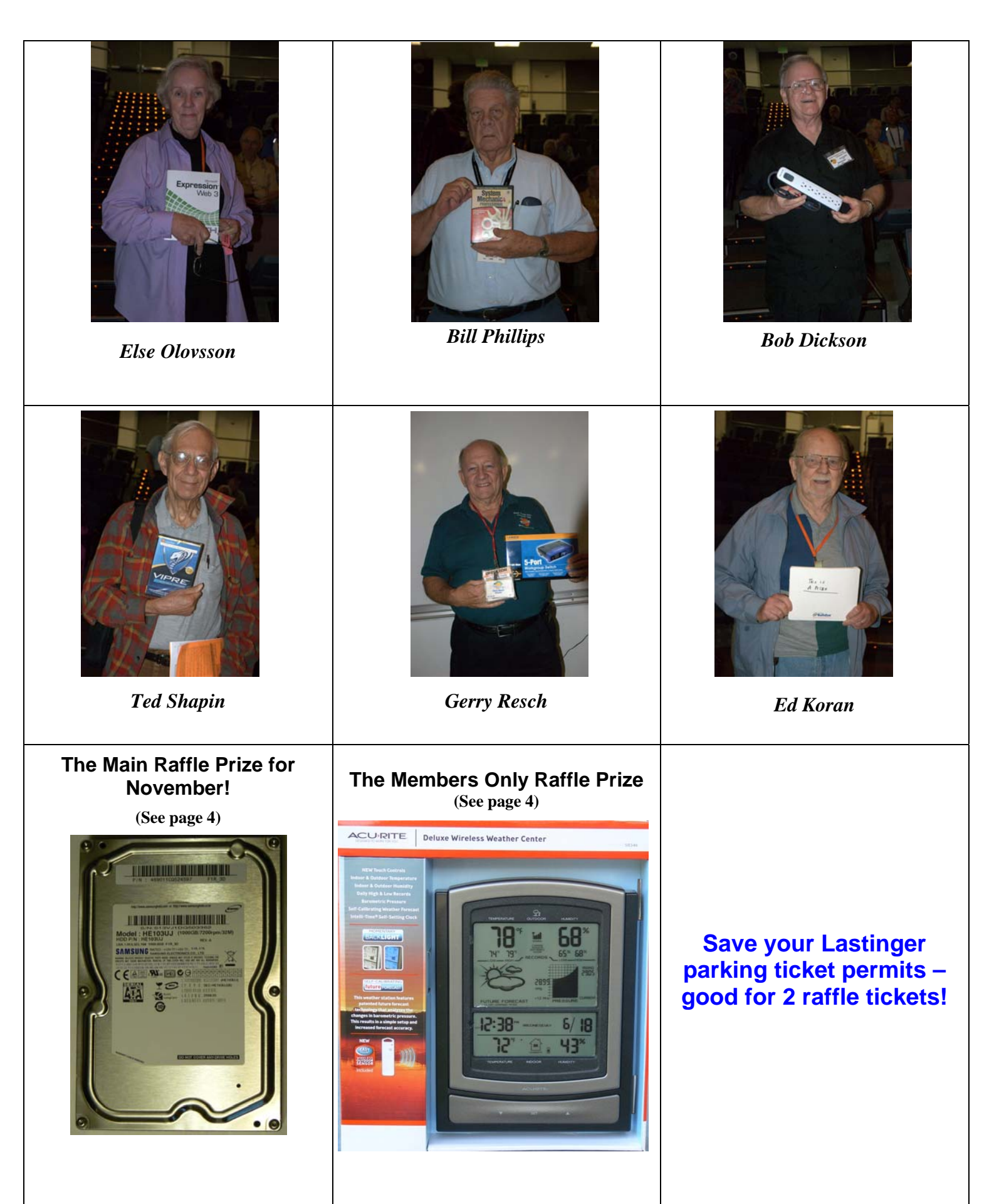

# SIG Meeting Reports

# <span id="page-18-0"></span>**Beginner's Digital Photography**

### *By John Krill, SIG Leader*

 $\mathbf{\hat{A}}$  t the October meeting, I took questions and we talked about various subjects. **L** and we talked about various subjects.

I talked about blogs and websites that could be an aid to making better photos or getting general information about cameras and other photographic equipment.

The first site I showed the group is called *photo tuts* [\[http://photo.tutsplus.com/\]](http://photo.tutsplus.com/)*.* The idea is to teach basic photography principles. The site tries to teach all the

basics and even more advanced ideas for photographers.

Another site is the blog *The Online Photographer* [\[http://theonlinephotographer.typepad.com/the\\_online\\_photogra](http://theonlinephotographer.typepad.com/the_online_photographer) [pher/](http://theonlinephotographer.typepad.com/the_online_photographer)]. Photographers who also know how to write run this blog. It is a daily news website for photo enthusiasts in blog format. It's one of the most popular blogs for photographers on the net.

Though not a photo web site, *Wikipedia* [\[http://en.wikipedia.org/wiki/Main\\_Page](http://en.wikipedia.org/wiki/Main_Page)] is a good starting point for information about photography.

I am going to list the more popular sites on our blog.

I went through a group of images from my one-day trip to San Francisco. The main problem I had was getting good photos with the harsh lighting conditions that large buildings will

cause. Everything was either in bright

Everything either was in bright sunlight or completes shadow.

sunlight or complete shadow. The modern digital camera can't get a good exposure with such a wide range of light. So the only option was to expose for the bright areas of the image and let the shadows go dark.

Even with all the problems of light it was still great fun to photograph the place and the people of San Francisco.

### **A Couple of Interesting Question**

*Would I buy a camera without an eye-level viewfinder?* Simple and direct answer is: NO. Not ever. Trying to take photos using the digital LCD display is just too difficult for almost all types to photos.

*How do you get photos off Facebook so they can be printed?* With Facebook, your only option is using the Windows option of Saving Picture to your computer and then printing the picture with whatever program you use for make prints. Your printed picture will not be that good because the download picture will be a 72 dpi image. You need something at least 240 dpi or greater to get a nice print. Facebook photos are not intended to be printed. They're for viewing only. You need to use an online program like *Picasa, Flickr, or Windows Live*, which will allow downloading of high quality images for printing.

### **Standard Stuff That Is Always In This Report**

This report should be up on the SIG's blog. I may go into greater detail and I will include screen shots as well.

I've been lax in posting to the blog. I hope to correct this. Because our meetings are once a month and last for only oneand-a-half hours there is much more I can cover with the blog. Hopefully!

If you have a special request for information regarding digital photography, let me know. E-mail me using the address listed below.

Check out the SIG Blog for other information and maybe info on what we will discuss at the next meeting.

See you at the next meeting.

Email: [noccc.bgphotosig@gmail.com](mailto:noccc.bgphotosig@gmail.com)

SIG Blog:<http://nocccbgphotosig.wordpress.com/>

Picasa Photos: <http://picasaweb.google.com/noccc.bgphotosig>

*This SIG meets in Science 127 at 9:00 a.m.* 

# **Advanced Digital Photography**

### *By Larry Klees, SIG Leader*

#### **Last Month**

The October meeting was supposed to cover "How did they do that?" and "Avoiding reflections." As I was opening the first image to show bad reflections, the meeting immediately digressed to fixing other problems with that particular photo and that led to a discussion<br>of RAW import. Everybody import. Everybody seemed so interested in this line of questions that we never got back on topic.

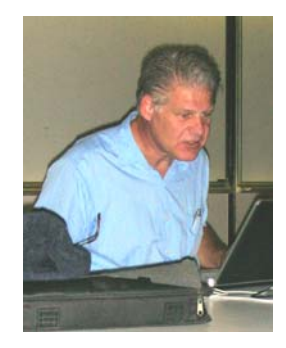

Although there are now numerous versions of RAW import programs, the one we looked at is built into several Adobe programs. It looks like the image following.

<span id="page-19-0"></span>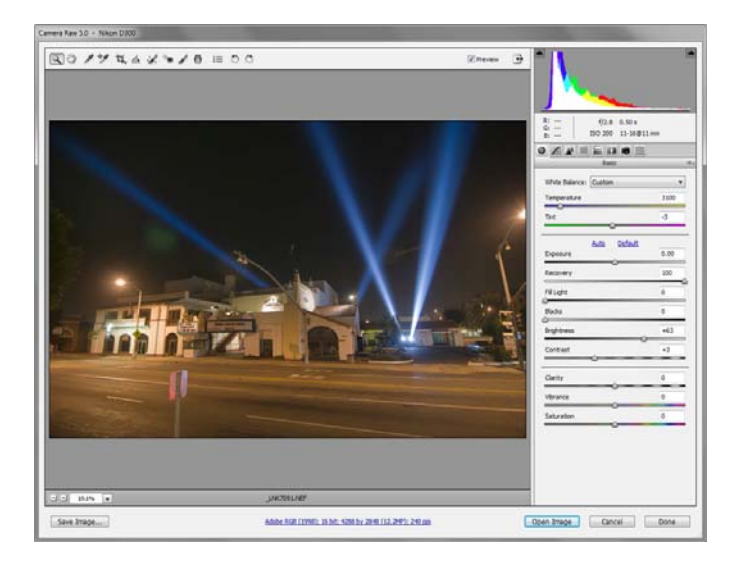

The bulk of the display is a preview of the image. The most important part for me is the histogram in the upper right hand corner. The sliders below the histogram are adjusted to make the

histogram have proper exposure, contrast, shadow & highlight details, and many other properties. A blowup of some of the controls is shown here for readability.

There are many advantages to working with RAW files. You get greater resolution, more accurate colors, good contrast, better histograms, corrections for lens distortion, chromatic aberrations, perspective, and more.

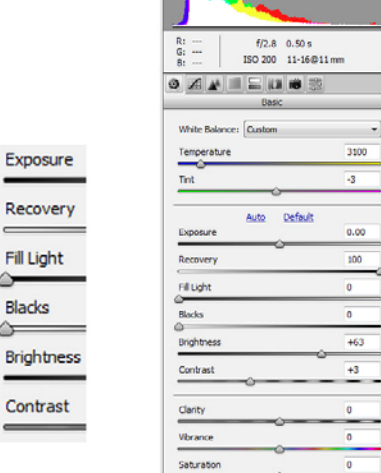

These adjustments are very

easy to make, non-destructive and can be redone as desired. In many cases after making the RAW adjustments, no further editing is required except to save the image in the desired format.

Blacks

#### **At the November Meeting**

RAW import programs and we may also get to avoiding reflections. We will pick up from where we left off at the October meeting. This should allow a discussion of free download versions of

hopping around loose and it is poisonous! It was photographed behind glass without reflections. Sometimes glass is unavoidable and sometimes it's highly desirable. Without glass the pretty blue frog shown would be

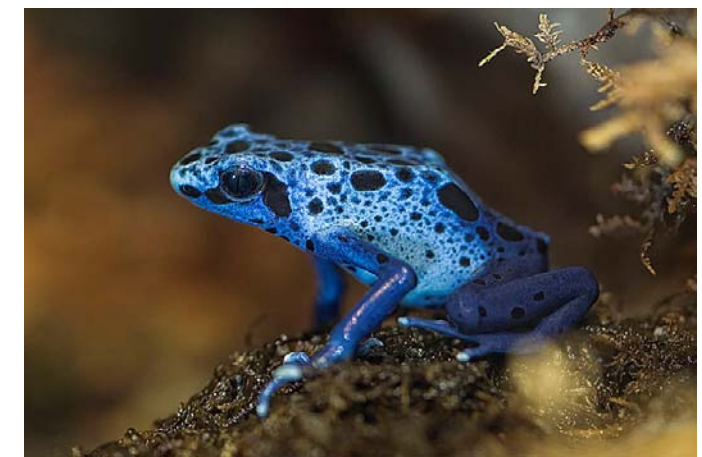

Start thinking if you would like to discuss shopping tips at the Many people are likely to shop for new cameras in December. November meeting.

*This SIG meets in Science 127 at 10:30 a.m.* 

### **Microsoft Access**

### *By Bob Dickson, SIG Leader*

he Oct session was more of a celebration: Helen had completed The Oct session was more of a celebration: Helen had completed entering all of the data into her Quilts database. She was looking very pleased with her accomplishment, and well she should. It's been a long time coming with a lot of restarts, but she got all the data entered. OK, now she wants to be able to create reports so she can print the results and share with others. She had

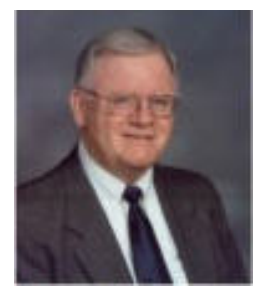

copied her database to her flash drive so I loaded a copy onto my laptop. That way we would have the same database to work with as I coached her on creating reports. I opened the database --- only 33 records!? Oh, oh -- this wasn't the database into which she'd loaded her data. We searched through her computer, looking into various folders. Oh, dear, had she lost the good database? Finally, we located THE database that had all of the records. Same name in a different folder. That resulted in a detailed discussion of the necessity of keeping files corrected labeled and dated and having frequent backups. The good database was copied to her flash drive and loaded onto my laptop. Now, we started working on how to create reports. She'll have to do some homework on this topic. She said she has a book at home on Access so she'll dig into it. She enrolled in a senior's Access class at a local junior college. She attends one night a week for the entire Fall semester. She's really getting into this Access database application. She'll communicate during the month on her progress in creating reports. She is already talking about her NEXT Access database -- her dolls collection! Alright! She has hold of the reins and is urging the horse into a gallop. That's what NOCCC is all about: Friends helping friends. I see a wonderful Access future for Helen. She'll be a hit in her senior's class, for sure. Fill your

<span id="page-20-0"></span>coffee cup, buy a donut, and join us in Science 306 at 9 AM - 10:30 AM.

*This SIG meets in Science 306 at 9:00 a.m.* 

### **Yisual Basic for Applications (Access VBA)**

### *By Bob Dickson, SIG Leader*

This SIG is morphing into an Excel<br>
VBA SIG. Richard is an Excel guru VBA SIG. Richard is an Excel guru and has shared wonderful insights with his applications. He got me so excited that I decided to dive into Excel VBA, too. I used VB and Access VBA in business for years but never got into Excel VBA. I have a request for some support for my church and decided I'd build a project in

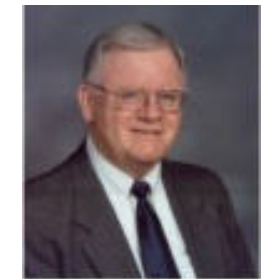

Excel VBA so I've been working on Excel VBA when not working on the Access Quilt project (see above). I'm working my way through a couple of Excel 'Bible' texts and firing up the grey matter. The big hurdle is learning the names to reference the Excel objects. VBA is VBA in all Microsoft Office Apps but the names of the objects are unique in each application so that's what I'm working on. Richard's sharing his vast Excel VBA knowledge, helping me along, and motivating me. Hey, that's NOCCC. This isn't a class; it's a SIG session where everyone contributes what they know to help everyone else. I'm going to learn more in this SIG that anyone else by letting Richard share his knowledge. We have a couple more Sundays between the Oct and Nov meetings so I plan, I WILL, have some good results to share at the Nov SIG session. Come up to Science 306 and join in the fun and thrill of discovery and learning. Got a project to share? Some question that needs an answer? Let's do it!

*This SIG meets in Science 306 at 10:30 a.m.* 

# **PC Q&A**

#### *By Jim Sanders, SIG Leader*

aving the PC Q&A SIGs in Irvine Hall was most convenient this month. Without those two time periods to set up a three monitor display for the main presentation, it would have been a bit of an embarrassing mess. To set up the computer on the table and physically position three monitors and hook up all the cables that needed to go to them

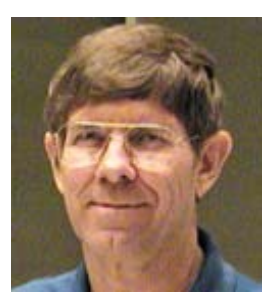

took far more time than I thought it would. Not to mention, that everything didn't exactly work right the first time I tried to use it. As it was, it took all o f the first SIG's time slot to get everything hooked up and working. Even then it was convenient to have some of the second timeslot available to check out a couple of additional things.

I own a Samsung T240 24" monitor with 1920 x 1200 resolution that is also a high-definition TV. I also own a ViewSonic 23.6"

the ViewSonic. So you actually lose a significant amount of screen real estate with the 1080P television resolution 1920 x1080 resolution monitor. I borrowed a second Samsung T240 from a friend of mine and ran all three in a 1920 x 1080 resolution. It was the first time that I had set the ViewSonic alongside of the Samsung. The ViewSonic looked significantly smaller than the Samsung even though there was only .4 inch difference in the stated size. Off the top of my head it didn't seem like the 120 fewer horizontal lines was all that much difference. Placed side-by-side, it clearly made a difference. This forced me to start thinking about the actual numbers and 120 fewer horizontal lines is a 10% difference. Looking at the numbers in a different fashion, that's a full 1.25" less height on specification which now seems to have become the de facto standard for the size of monitor.

good deal if you have more than one computer that you want to One of the reasons that I decided to purchase the Diamond ATI 5770 model of video card was that it has native support for DirectX 11. DirectX 11 is the new specification for this function and is incorporated into Windows 7. I have read that the full advantage of using the new specification will not be noticed until more of the games incorporate that into the code of the game. The Oblivion Elder Scrolls IV that I have talked about is now a fairly old game having been released in 2006. Clearly, that game's programmers knew nothing about the DirectX 11 specification. As I had to install Windows 7 in order to use the ATI Eyefinity software for the three-monitor display, I decided to see what the game would look like with just a single display, and I was impressed. It may be for other reasons besides DirectX 11, but the game not only ran, but it ran better than it did with the windows XP Pro installation. Between now and the next SIG, I will see if I can define what the difference might be. A small FYI - Microsoft is once again selling the family threepack of Windows 7 home premium for \$149. This is a pretty update to Windows 7. Or, I don't think that there are any rules that say three people can't go in as a co-op and split the cost of the package. Hope to see you next month.

Jim's two SIGs meet in the Irvine Hall at 10:30 a.m. and 12:30 p.m., respectively. The first is the Beginner's PC  $Q$  & A and the *second is for everything and everyone else.* 

# **Linux Desktop & Administrator**

### *By Bob Ray, SIG Leader*

In our last meeting we barely  $\prod$ n our last meeting we barely<br>had seating room and table room for all of our attendees, with many members intently hacking away on their laptops. For a while I thought those members coming later would need to just stand in the doorway or in the

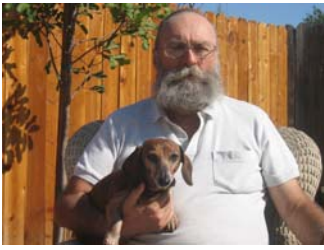

corners of the room, even some members seated on the sides could not get a good look at the projected screen image. So, the message is that the early birds get the seats. If you are interested in GNU/Linux...just a little...or a lot...and want to

<span id="page-21-0"></span>k now where its all going in the world of open-ended computing, then I suggest you be there, or; "Be Square!"

The plan for our November **GNU/Linux** SIG meeting is to do

an Upgrade of Ub untu release 10.4 to the new doing this, review and release 10.10. After we will then experiment

**If you are interested in GNU/Linux…just a little or a lot and**  want to know where it's all going..."be **there or be square"** 

with some of the Ubuntu features both new and old.

some favorite Apps that you are interested in? Then, feel free to speak out and make your interest known and we can focus on When I refer to "some of the Features" I mean "some" of the 200,000 plus applications and features available. Do you have those Apps, as in Where To and How To; "Go Get."

*These SIGs meet in Science 131 at 9:00 a.m .and 10:30 a.m.* 

### **Microsoft Office SIG**

### *Tia Christian, SIG Leader*

These sessions are an open forum for problems incurred using Microsoft **Word**, **Excel**, and **Outlook** and their resolutions. During these SIG sessions, topics have been discussed on creating Labels in Word and exporting to Excel and printing them. Primary session topics have included the upgrade from Microsoft Office 2003 to Microsoft Office 2007; using Add–In; e-mail

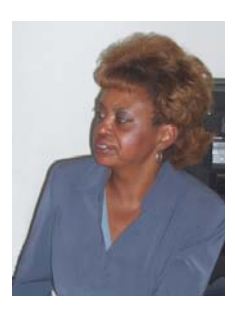

compatibility issues from Microsoft Office 2003 to Microsoft Office 2007; installation requirements for installing Microsoft Office 2007 on a PC using Windows XP as well as one using Vista 2007; PowerPoint 2003 compatibility issues with a slide presentation consisting of an AVI and file viewing. *This SIG meets in Science 109 at 9:00 a.m.* 

# **Visual Programming**

#### *Anson Chapman, SIG Leader*

This SIG is lead by Anson Chapman a nd is a continuing discussion group about computer programming using V isual Basic, Visual Basic Script, Visual C, Visual  $C++$  and Visual J++ for Beginners.

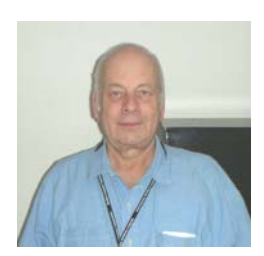

*This SIG meets in Science 111 at 9 :00 a.m.* 

# **Understanding Operating Systems**

#### *Charlie Moore, SIG Leader*

his SIG is lead by Charlie Moore and is a continuing This SIG is lead by Charlie<br>Moore and is a continuing<br>discussion group about Operating Systems for computers.

*T his SIG meets in Science 111 at 1 0:30 a.m.* 

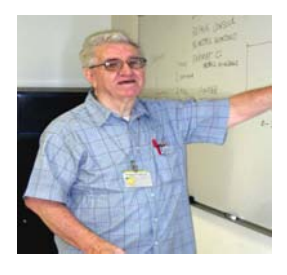

# **SIG Leaders Wanted**

We would like to expand our Special Interest Group topics to include:

- **Open Office**
- **Computer Aided Investing**
- **Home Automation**
- **PC Hardware Essentials**
- Internet and the World Wide Web
- Computer Security
- Genealogy 101
- **Desktop Publishing**

If you have knowledge of and an interest in any of these areas, or others, please consider leading a SIG. Contact Jim Sanders, President of the NOCCC, with your SIG ideas.

### **The US Postal Service Out to Stop Fraud You Can Help!**

or if the mail was used in the furtherance of a crime that began on the Internet, telephone, or in person, report it to the If You've received a suspected fraud through the US Mail, **U.S. Postal Inspector Service**:

Criminal Investigations Service Center ATTN: Mail Fraud 222S. Riverside Plaza, Suite 1250 Chicago, IL 60606-6100

[Postalinspectors.uspis.gov](WWW.POSTALINSPECTORS.USPIS.GOV) or 1-877-876-2455

# Club Business

# <span id="page-22-0"></span>**Transportation Information**

### **Meeting Information**

The NOCCC meeting is held at Chapman University, in the Hashinger Science Center and Irvine Hall, near the northwest corner of Center Street and Palm Avenue.

### **Parking Information**

Most of this information is on the back cover. For more information, see **[www.chapman.edu/map/parking.asp](http://www.chapman.edu/map/parking.asp)**. A map of the Chapman University campus is also available at **[www.chapman.edu/map/map.pdf](http://www.chapman.edu/map/map.pdf)**.

### **Bus**

Several Orange County Transportation Authority (OCTA) buses service Chapman University. Route 54 runs East and West on Chapman Ave. The 59 runs North and South on Glassell Avenue, but doesn't start early enough for the 9:00 a.m. SIGs. Get the most current information or use a trip planner at **www.octa.net**. OCTA also has a Consumer Information Center at (714) 636-7433 (RIDE).

### **Railroad**

Metrolink trains can get you to the NOCCC meeting from the Inland Empire. There are stops in the cities of Riverside, Corona, and Anaheim Hills. Parking your vehicle is free at the train station. (**See M on map below**.)

On Sundays, Inland Empire-Orange County Line train 859 leaves San Bernardino destined for Orange County at 8:55 am. For the return trip, train 860 leaves nearby Orange Metrolink at 4:30 pm. The Metrolink station is four-and-a-half blocks from Chapman University. For specifics regarding your trip, check the web site: **[http://www.metrolinktrains.com](http://www.metrolinktrains.com/)** or call 1-800- 371-5465.

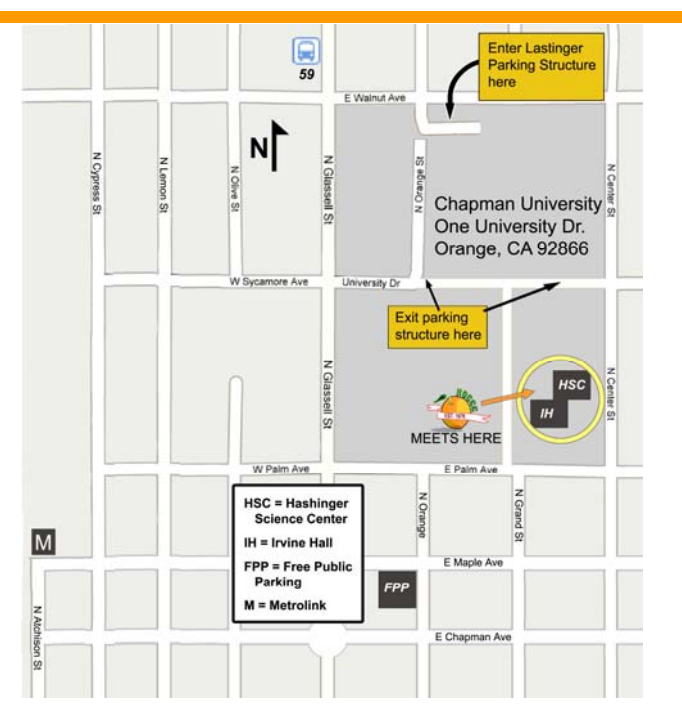

# **Board Meeting Minutes October 4, 2010**

he NOCCC Board Meeting was held at President Jim The NOCCC Board Meeting was held at President Jim<br>Sanders' residence on Monday, October 4<sup>th</sup>. Jim called the meeting to order at 7:32 PM. All members attended except Bob Dickson, and Tia Christian. There is one open position on the Board.

**Secretary's Report** (by Ted Littman)**:** It was motioned to approve the Secretary's Report as contained in the October Bytes; this was seconded and approved by all in attendance.

**Treasurer's Report** (by John Heenan): Net income for Coffee and Donuts was -\$2.48. The General Raffle earned \$90, but this was offset by the cost to purchase the two hardware prizes. Total dues received for September memberships was \$490.

**Memberships:** Regular  $(1-\gamma r) = 176$ , Regular  $(3-\gamma r) = 13$ , Family = 7, College Student = 1, Newsletter = 12; **Total of 209 Members,** down 2 from last month. In September, there were 14 renewals. Ted reviewed the issue of increased printing cost last month – there was a 50 % increase from \$.02 to \$.03 per page. Printer cost for 226 copies of the 24-page October newsletter totaled \$225.50. The major items were \$162.72 for printing and \$75.12 for 3-day UPS delivery. The Board accepted the Treasurer's report.

**Main Meeting:** The speaker was President Jim Sanders who talked about using multiple monitors with your PC. (See Main Meeting report by Steven Breitbart elsewhere.) Board member attendees commented very favorably on the presentation. There were about 40 attendees.

**Opening & Closing:** Bob Dickson again set up a nicely decorated Coffee, tea & Donuts/cookies table in the lobby of Irvine Hall. (See photo elsewhere.) There was a problem with Irvine Hall & some of the SIG rooms not being opened by Chapman Security prior to Bob calling them. Several members expressed the need to provide Bob with help in opening  $\&$ closing. Richard, who assisted Bob at the Oct. meeting, will contact him to discuss helping him on a regular basis. There is a concern that some people may not be paying for donuts since the amount of money in the unattended collection can at the end of the day does not equate to the number of donuts taken. This has occurred during the past several meetings.

**Special Presentation:** David Rodarte & Janette Valdez, Associates of World Financial Group provided the Board with information on what they had intended to cover as Main Meeting speakers in October. The Board cancelled their presentation just before the Oct. meeting due to concerns about the company and the topics. It had been expected that the speakers were going to talk about identity theft the LifeLock Company's approach to providing protection. But, David & Janette had planned to cover the much broader subject on "how money works & how money can work for you." While interesting, the Board viewed this as inappropriate for our computer club. The WFG Associates agreed to provide us with a

<span id="page-23-0"></span>more user group-focused presentation outline for consideration at a future Main Meeting.

**Next Scheduled Meetings: The next Main Meeting is Sunday, Novembeer 7th, followed by the BOD meeting on Monday, November 8th at the President's residence.**

### **Committee Reports**

**Programs:** John is still trying to get a speaker from one of the local Best Buy stores for November If this does not work out, Jim has a possible alternate. Mary has a commitment from a previous speaker, Jeff Monday, to talk about Apple's IPAD and IPHONE in December. Tentatively, NOCCC member Ed Schwartz may speak at the January Main Meeting – Jim will confirm. Mary has talked with personnel from Microsoft's local retail store about a possible Main Meeting presentation next year.

**Public Relations** (**by Mary Cornett**): Mary did not have anything new to report. Mary and several other Board members attended the Laguna Woods PC Club 9/20 meeting when the Mission Viejo Microsoft Store staff gives a presentation. Mary recommended distributing an NOCCC flier at a city of Orange Senior Group and Ted suggested having a Board member give them a short presentation on NOCCC and the benefits of joining. Mary will check with them.

 **Membership (by Ben Lochtenbergh):** Ted asked Ben to contact the NOCCC members who did not renew since the beginning of this year. There was a discussion of some of the concerns previously expressed: dues, parking costs, etc. Ben suggested and the Board approved that members who use the \$2-fee'd underground parking facility, turn in their ticket stubs to Gerry at the next meeting for **two free raffle tickets**. This will be a 3-month trial starting with the December meeting. The Board then will consider whether to make it permanent.

**Publications & Reviews (by Ted Littman):** BOD members and SIG leaders were emailed to have their inputs to the Editor by October 11<sup>th</sup> for the November newsletter. One book review by an NOCCC member was in the October newsletter. No reviews have been received for November yet; one review is overdue and two are due in October. Two books were taken for review on October 3rd. One BOD member, Steven B., identified a number of needed corrections in the October newsletter prior to its finalization.

**Raffles: (by Gerry Resch):** Gerry ran the October raffles with several "special" hardware prizes purchased by Jim as well as software and books from Ted. \$95 was taken in, offset by the cost of two purchased items. Ted will provide software and books for November. Jim has procured one item for the Main Raffle and will purchase a prize for the Members Raffle (See full list on page 4.) The club may obtain a refurbished PC from Omni Technics to be used as a Members raffle prize in January.

**SIGs** (by Dallas Hazleton): Attendance again was good to fair at the SIGs. The advanced PC Q&A SIG had 32 attendees while the two Linux SIGs had 14 and 11. Attendance at the 10:30 a.m. SIGs was better than the ones starting at 9 a.m.

**Old Business:** The matter of NOCCC's donation to Chapman U. was deferred until the next BOD meeting.

Ben reported on his findings to date regarding obtaining clublogo'd shirts. He showed us samples of shirts and a patch that would cost about \$20 - \$25. Gerry added information from a vendor he deals with. The research will continue, taking into account suggestions from the Board. Due to the lateness of time, a discussion of other questions like cost to purchase by members, possible club subsidy, and club usage was postponed until November.

**New Business:** Mary suggested that NOCCC invite members of other SoCal user groups to attend our Main Meetings when we have noteworthy speakers. She requested contact information to be used when appropriate.

The meeting was adjourned at 9:52 P.M.

*NOCCC Secretary Ted Littman prepared this report.* 

### **NOCCC Fee Schedule**

he fee schedule has been set up to increase club membership, attract people with an interest in computing, and attract local computer-related businesses to place ads in the Orange Bytes with or without becoming NOCCC members. **We are also offering members the opportunity to help our club financially by making donations that should be income-tax deductible since we are chartered as a non-profit 501(c)(3) organization.** Donors will be acknowledged in the Orange Bytes and the Membership level will be shown on the Member's Badge. **Your regular dues is tax deductible!**  T

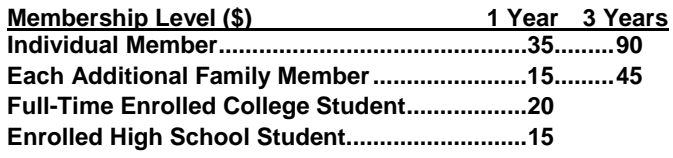

**Business Member + Ad (Business Card) .......180 Business Member + Ad (¼ Page, ½ Page) .....465 , 800 Business Member + Ad (Full Page) .............1,475** 

**Membership Donations (\$)** 

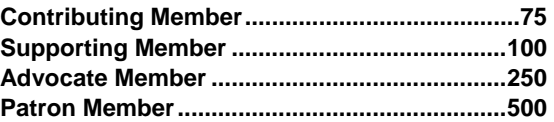

### **Thanks to Our 10 Members Who Renewed in September 2010**

- **Beverly Blakeley**
- **Larry Giger**
- **John H. Hall**
- **William King**
- **Ted Littman**
- **James McAuliffe**
- *<b>☆* Ron Norman
- **Dino Panicacci**
- **Ronald Rose**
- **Jim Sanders**
- **Armand St. Marseille**
- **Ben Turpin**
- **Terry & Susanne Warren**
- 

<span id="page-24-0"></span>We invite you to take an active roll in running<br>NOCCC and planning its activities. Please **NOCCC and planning its activities. Please contact President Jim Sanders or one of our other officers at a monthly meeting or by e-mail ([editor@noccc.org\).](mailto:editor@noccc.org)** 

**You may view the club's Bylaws at our website: [http://www.noccc.org/bylaws/.](http://www.noccc.org/bylaws/)** 

# **Upcoming Computer Shows**

### *By Steven Breitbart, NOCCC*

Here is a list of all the computer related shows I found for November 2010 to January 2011. I recommend checking the web sites before going.

### **West Coast Expos Computer Fair**

### [\(lacomputerfair.com\)](http://www.lacomputerfair.com/)

 Fairplex in Pomona November 20 & 21 December 18 & 19 January 15 & 16

### **Bagnall's Camera Expo** [\(www.cameraexpo.com\)](http://www.cameraexpo.com/)

 Brookhurst Community Center in Anaheim November 14

December 12

### **Hyperactive-ACP Computer Show**

### **[\(http://www.swapmeetbyhyperactive.com/\)](http://www.swapmeetbyhyperactive.com/)**

 Hyperactive Computers Parking Lot, Santa Ana November 28

### **The W6TRW Amateur Radio Association**

[\(http://www.w6trw.com/swapmeet/swapmeet.htm\)](http://www.w6trw.com/swapmeet/swapmeet.htm) **Northrop Grumman** Aerospace Systems parking lot, Redondo Beach. Last Saturday of the month, 7am to 11:30am If you know of any other computer, technology or other shows in the Southern California area that NOCCC members might be interested in, please send me information about it. [sbreitbart@socal.rr.com](mailto:sbreitbart@socal.rr.com) 

# **Your business card would look good here!!**

 **Lloyd Weinstein** *For information about advertising in the Orange Bytes, contact [editor@noccc.org](mailto:editor@noccc.org).* 

> **Classified ads by NOCCC members cost \$5 for 1-25 words and \$10 for 26-50 words.**

# FREE AD SPACE

**NOCCC Bylaws** If you are a NOCCC member, and have a computer related, **non-commercial or "talent Available" ad** that you would like to have placed in this newsletter or on the NOCCC web site, send an e-mail with a copy of your business card or ad to the NOCCC Editor at **[editor@noccc.org](http://www.quotationspage.com/quote/334.html)**.

> **If you have had an ad previously, you must request that we continue to run it for the remainder of this calendar year.**

# **Pig SIG Open to All**

Meet us outside **Irvine Hall** from about noon to 12:30 p.m. There are several benches where NOCCC people gather, eat and chat. Just look for the member badges, grab a chair and join in! This is an informal group; so many different subjects are discussed. It's a great opportunity to mix, mingle and network.

**Free coffee at the November meeting. Donuts \$1/each – No freebies! Put your \$ in the can.**

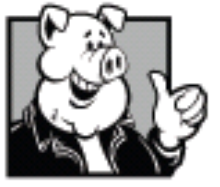

**Bob Dickson's coffee & donuts table – a changing work of art each month!** 

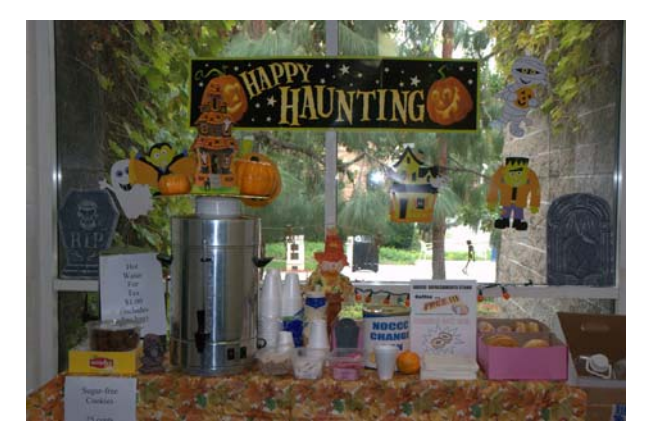

# **Restaurants near Chapman University**

<span id="page-25-0"></span>*By Steven Breitbart, NOCCC* 

Several local restaurants are shown on a map that is available on Chapman University's web site at: [www.chapman.edu/images/userImages/mattmill/Page\\_4515/OTOrangeRestaurantMap.jpg](http://www.chapman.edu/images/userImages/mattmill/Page_4515/OTOrangeRestaurantMap.jpg):

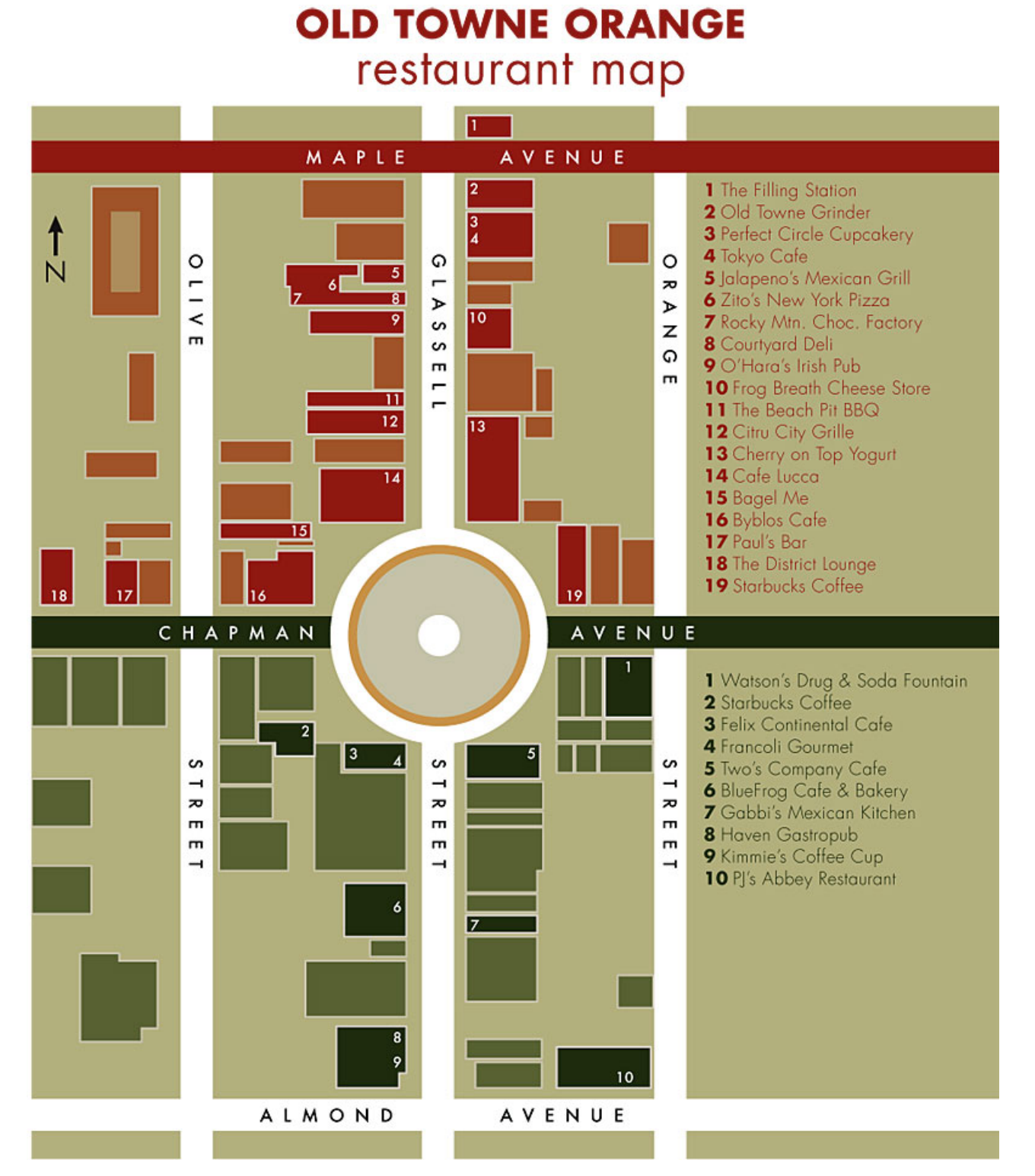

### **Publication Information**

<span id="page-26-0"></span>**Orange Bytes is published monthly by: North Orange County Computer Club P.O. Box 3616, Orange, CA 92857** 

**All opinions expressed herein are those of the individual authors only and do not necessarily represent the opinions of the NOCCC, its officers, Board of Directors, the** *Orange Bytes*  **newsletter or its editors. The NOCCC does not guarantee the accuracy or the correctness of advertising or articles in the**  *Orange Bytes***, nor does the NOCCC intend to endorse, rate, or otherwise officially comment on products available. Therefore, the readers are cautioned to rely on opinions presented exclusively at their own risk.** 

**Trademarks/Copyrights** — The mention of names of products in this publication without trademark or copyright symbols does not imply that they are not so protected by law. All trademarks are the property of their respective owners.

**Production** — *Orange Bytes* was produced with **Microsoft Word** ® using the True Type fonts Arial, Bauhaus 93 and Times New Roman.

**Printed by: Creative Technology** 

 **5959 Palmer Blvd.** 

 **Sarasota, FL 34232—28** 

 **800-533-1031** 

### *Commercial display advertisements are welcome, contact [editor@noccc.org.](mailto:editor@noccc.org)*

### **RATES**

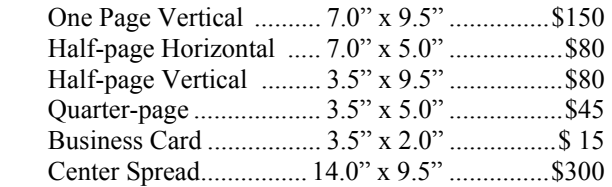

#### **Deadline: Tenth of the month**

Discounts: 3months=10%, 6=15%, 12=20% If you are interested in advertising in the publications of multiple User Groups throughout the region or nationally, you can learn more by contacting [http://www.apcug.org](http://www.apcug.org/)

Readers, please tell our advertisers that you saw their ad in the *Orange Bytes*

### **The best way to predict the future is to invent it. Alan Kay**

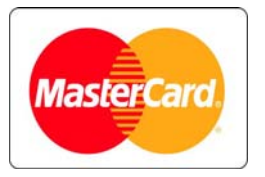

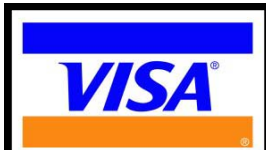

# **Membership Renewal**

When you turn in your Membership Renewal check, PLEASE fill out a Membership Renewal Application.

Memberships may also be renewed on our Website: [https://mmm1427.rapidsite.net/](https://mmm1427.rapidsite.net/citivu/noccc/order3.html) [citivu/noccc/order3.html](https://mmm1427.rapidsite.net/citivu/noccc/order3.html)  *Send e-mail address changes to [membership@noccc.org](mailto:membership@noccc.org)*

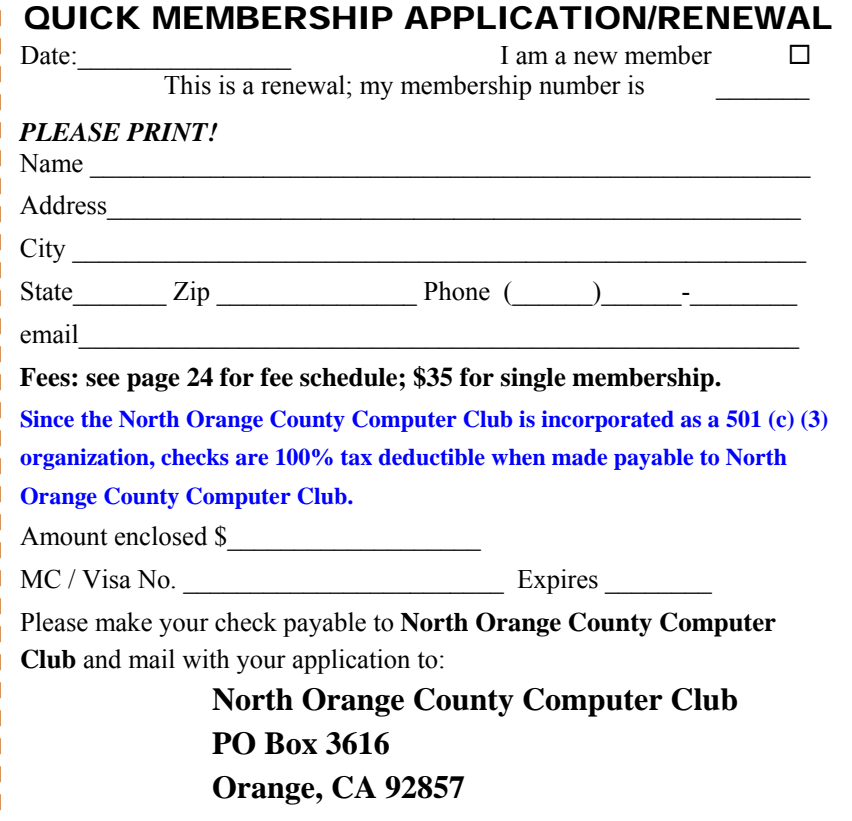

<span id="page-27-0"></span>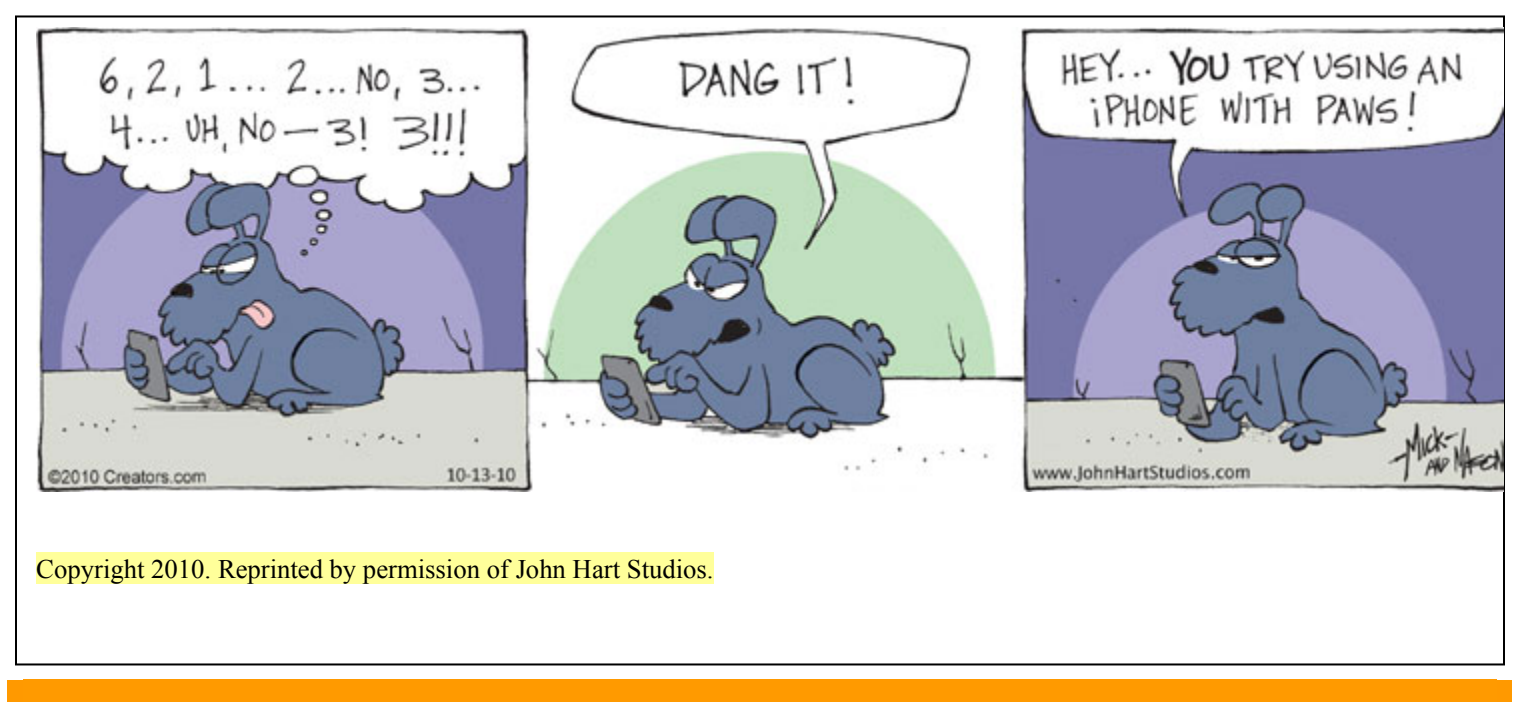

# Are You an NOCCC Member?

#### **Consider all that you get with membership and Join Now!**

- **Meetings**. Keep up with what's going on in the computer world. Hear outstanding industry representatives make presentations of the latest and greatest in computer products.
- **Special Interest Groups**. Our SIGs cover a broad spectrum of computer issues. Whether you are a beginner or a power user, attend the lectures and demonstrations, and share your knowledge about computers.
- **Raffle Drawings**. We have distributed thousands of dollars worth of hardware, software, and books as prizes at our Main Meeting.
- **Consignment Table**. We have a consignment table during select monthly meetings, in which members can sell or buy all kinds of computer items.
- **Get help with your current computer problems**. In the Random Access portion of the Main Meeting, you may ask your question of the entire assemblage. More than likely, someone will have the answer.
- **NOCCC Help Line.** NOCCC volunteers, experts in their fields, are ready to assist you with your computer problems. They can be contacted by email or by telephone.
- **The Orange Bytes Newsletter**. Our award-winning newsletter reports on club activities and provides articles about current computer issues and reviews of software and books.
- **Product Reviews.** Write a review for the *Orange Bytes* and keep the software, hardware, book, or CD!
- **Volunteer Work**. We have numerous interesting assignments available. As an all-volunteer organization, you can join with other members in a variety of activities: solicit newsletter ads, write articles for our newsletter, conduct a seminar, run a SIG, give a Maine Meeting presentation, show new members around, join a committee, assist in setting up the meeting or participate in computer-related community volunteer work.

Become an NOCCC member by signing up at the Reviews/Membership Desk during a general meeting, usually the first Sunday of the month. Or simply fill out the form on the reverse side of this page and send it in.

**Meeting Information** — The NOCCC meeting is held at Chapman University, in the Hashinger Science Center and Irvine Hall, near the northwest corner of N. Center St. and E. Palm Ave.

**Parking Information** - Chapman University's main parking lot is the underground Lastinger Parking Structure under Wilson field on the north side of the campus. Enter from Walnut Avenue, just east of Glassell Street. Parking is not free on Sunday, even if the gate is up. **However, they have moved the permit vending machine about 100 feet south of the entry area. There is a second machine closer to the south end of the lot.** Find one, buy a permit, and put it on your dashboard. Do not park in any other lot, in a reserved space, or back into a space.

Free street parking also is available on the campus-side of the streets only. Parking in front of any residential housing will result in an expensive parking ticket. A City of Orange public parking lot, located on the southwest corner of E. Maple and N. Orange, is also free and only 2 blocks from the meeting. For more information, see the Transportation Information section.

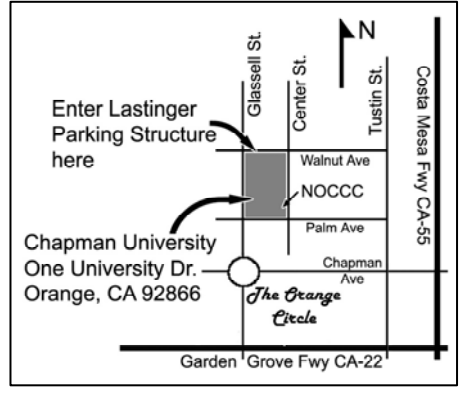